### **Руководство по эксплуатации компьютера** Dell Latitude E6220

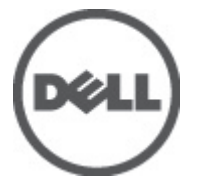

**нормативная модель** P15S **нормативный тип** P15S001

### <span id="page-1-0"></span>**Примечания**, **предупреждения и предостережения**

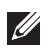

**ПРИМЕЧАНИЕ**: ПРИМЕЧАНИЕ. Содержит важную информацию, которая помогает более эффективно работать с компьютером.

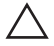

**ОСТОРОЖНО**: **Указывает на риск повреждения оборудования или потери данных в случае несоблюдения инструкций**.

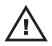

**ПРЕДУПРЕЖДЕНИЕ**: **ОСТОРОЖНО**! **Указывает на потенциальную опасность повреждения оборудования**, **получения травмы или на угрозу для жизни**.

**Информация**, **содержащаяся в данном документе**, **может быть изменена без уведомления**. **©** 2011 Dell Inc. **Все права защищены**.

Воспроизведение этих материалов в любой форме без письменного разрешения Dell Inc. строго запрещается.

Все торговые марки, упоминаемые в данном тексте - Dell™, логотип DELL, Dell Precision™, Precision ON™,ExpressCharge™, Latitude™, Latitude ON™, OptiPlex™, Vostro™ и Wi-Fi Catcher™ являются торговыми марками Dell Inc. Intel®, Pentium®, Xeon®, Core™, Atom™, Centrino® и Celeron® являются зарегистрированными торговыми марками или торговыми марками Intel Corporation в США и других странах. AMD® является зарегистрированной торговой маркой, а AMD Opteron™, AMD Phenom™, AMD Sempron™, AMD Athlon™, ATI Radeon™ и ATI FirePro™ - торговыми марками Advanced Micro Devices, Inc. Microsoft®, Windows®, MS-DOS®, Windows Vista®, кнопка «Пуск» Windows Vista и Office Outlook <sup>®</sup>являются зарегистрированными торговыми марками или торговыми марками Microsoft Corporation в США и (или) в других странах. Blu-ray Disc™ является торговой маркой, принадлежащей Blu-ray Disc Association (BDA) и лицензированной для использования на дисках и плеерах. Словесный знак Bluetooth® является зарегистрированной торговой маркой, принадлежащей Bluetooth® SIG, Inc., и любое использование этого знака со стороны Dell Inc. разрешено лицензией. Wi-Fi® является зарегистрированной торговой маркой Wireless Ethernet Compatibility Alliance, Inc.

Другие торговые марки и торговые названия могут быть использованы в настоящем документе в качестве ссылки на их владельцев и на названия их продуктов. Dell Inc. отказывается от любых прав собственности на торговые марки и торговые названия, кроме своих собственных.

 $2011 - 07$ 

Rev. A01

# **Содержание**

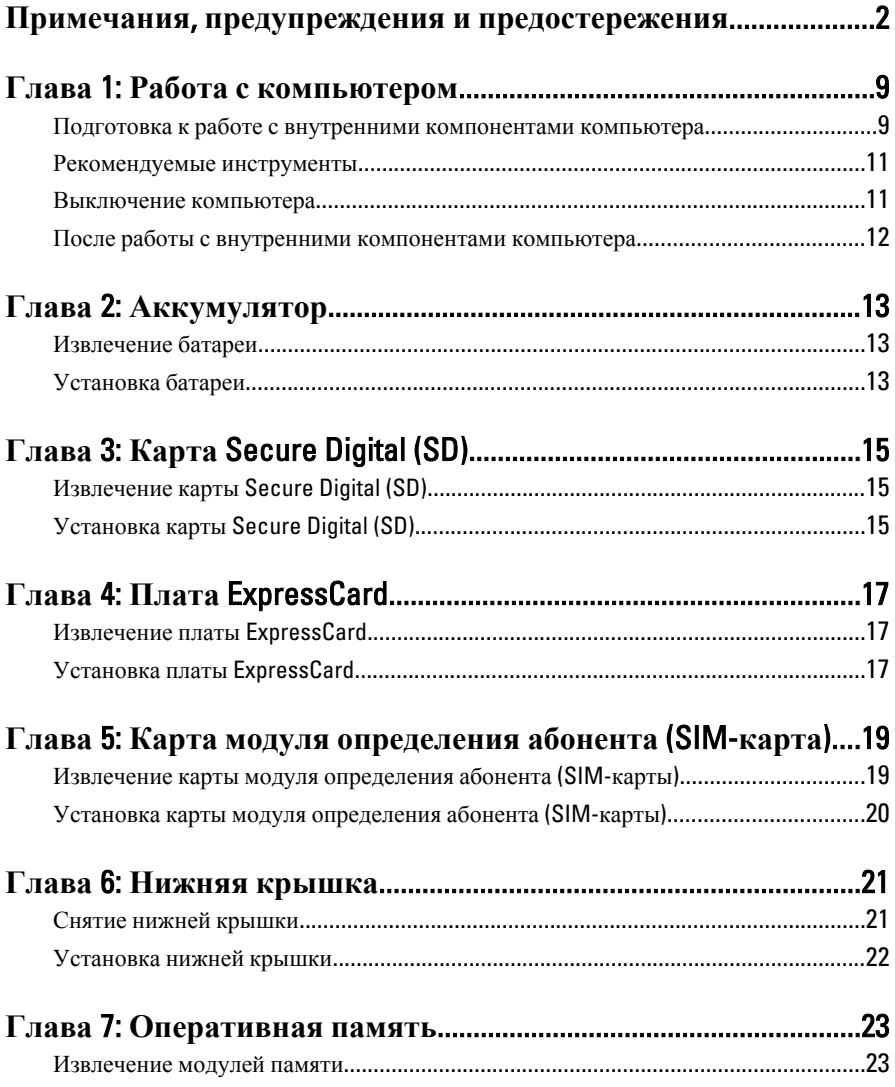

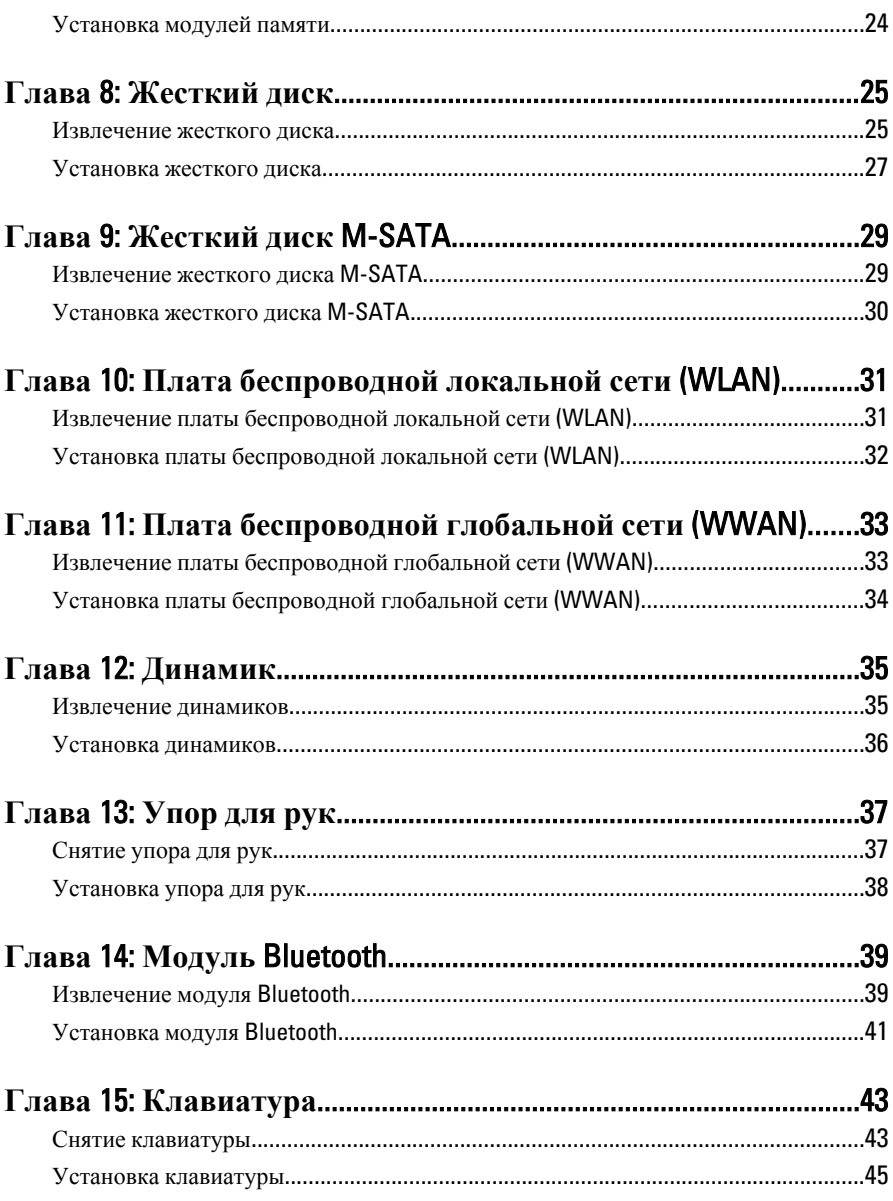

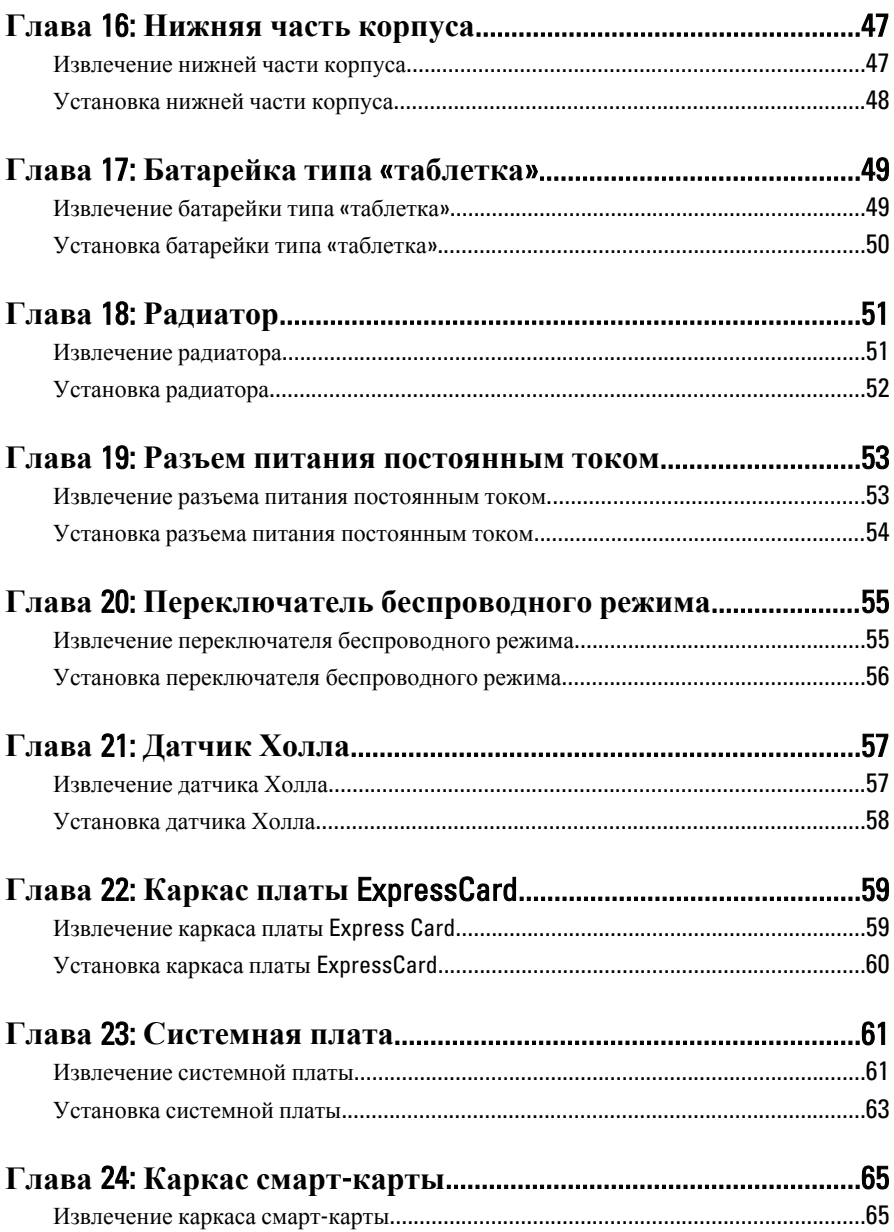

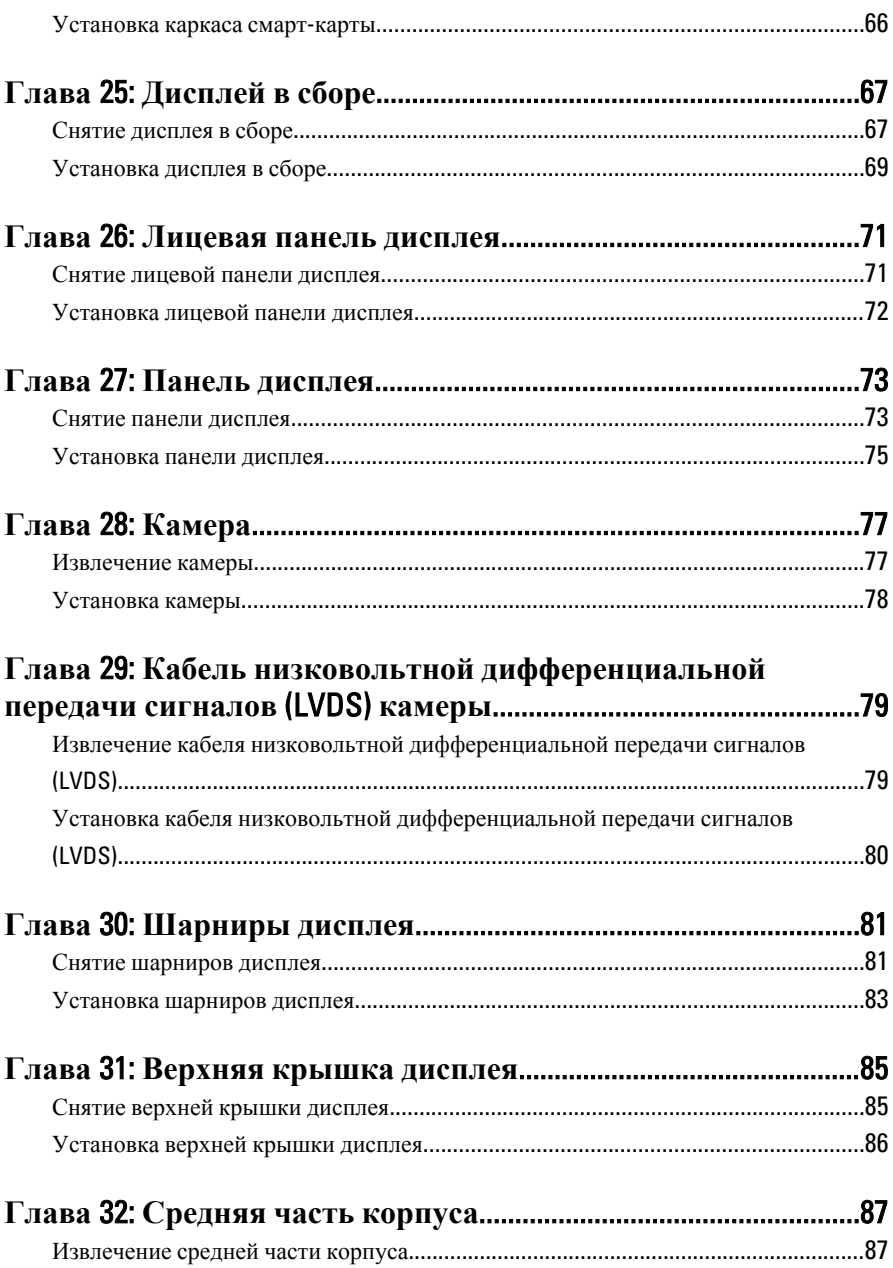

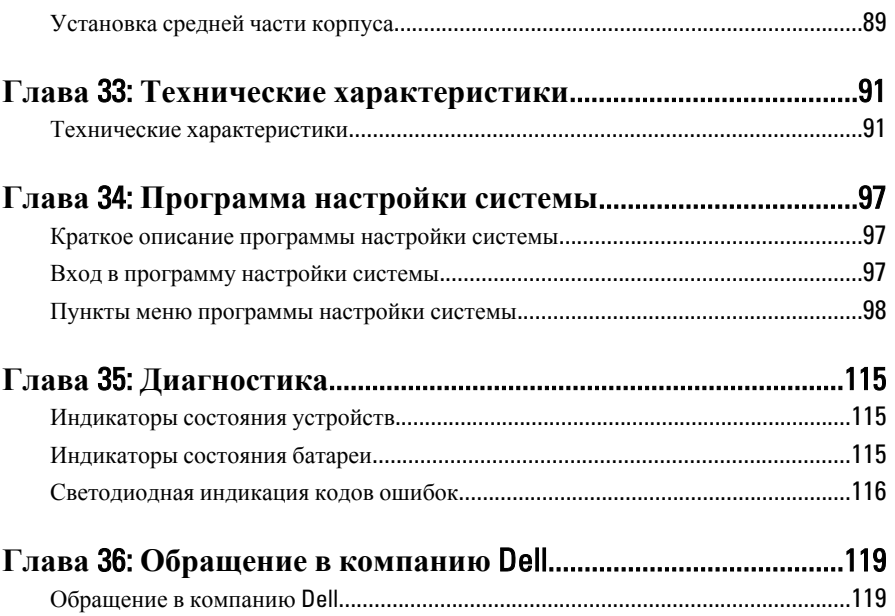

### <span id="page-8-0"></span>**Работа с компьютером**

#### **Подготовка к работе с внутренними компонентами компьютера**

Во избежание повреждения компьютера и для собственной безопасности следуйте приведенным ниже указаниям по технике безопасности. Если не указано иное, каждая процедура, предусмотренная в данном документе, подразумевает соблюдение следующих условий:

- уже выполнены шаги, описанные в разделе «Работа с компьютером»;
- прочитаны указания по технике безопасности, прилагаемые к компьютеру;
- для замены компонента или установки отдельно приобретенного компонента выполните процедуру снятия в обратном порядке.

**ПРЕДУПРЕЖДЕНИЕ**: **Перед началом работы с внутренними компонентами компьютера ознакомьтесь с указаниями по технике безопасности**, **прилагаемыми к компьютеру**. **Дополнительные сведения о рекомендуемых правилах техники безопасности можно посмотреть на начальной странице раздела**, **посвященного соответствию нормативным требованиям**: www.dell.com/regulatory\_compliance.

**ОСТОРОЖНО**: **Многие виды ремонта могут быть выполнены только сертифицированным техническим специалистом**. **Вам следует устранять неполадки и выполнять простой ремонт**, **разрешенный в соответствии с документацией к изделию или проводимый в соответствии с указаниями**, **которые можно найти в Интернете**, **получить по телефону или в службе технической поддержки**. **На повреждения**, **причиной которых стало обслуживание без разрешения компании** Dell, **гарантия не распространяется**. **Прочтите инструкции по технике безопасности**, **прилагаемые к изделию**, **и следуйте им**.

**ОСТОРОЖНО**: **Во избежание электростатического разряда следует заземлиться**, **надев антистатический браслет или периодически прикасаясь к некрашеной металлической поверхности** (**например**, **к разъемам на задней панели компьютера**).

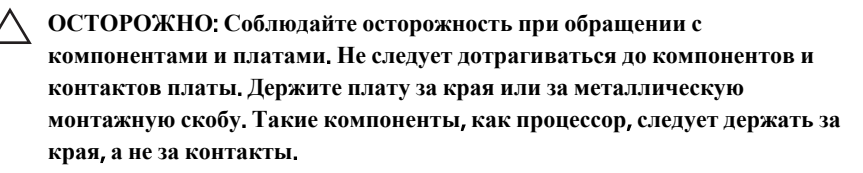

**ОСТОРОЖНО**: **При отсоединении кабеля беритесь за разъем или специальную петлю на нем**. **Не тяните за кабель**. **На некоторых кабелях имеются разъемы с фиксирующими защелками**. **Перед отсоединением кабеля такого типа необходимо нажать на фиксирующие защелки**. **При разъединении разъемов старайтесь разносить их по прямой линии**, **чтобы не погнуть контакты**. **А перед подсоединением кабеля убедитесь в правильной ориентации и соосности частей разъемов**.

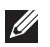

**ПРИМЕЧАНИЕ**: Цвет компьютера и некоторых компонентов может отличаться от цвета, указанного в этом документе.

Во избежание повреждения компьютера выполните следующие шаги, прежде чем приступать к работе с внутренними компонентами компьютера.

- 1. Чтобы не поцарапать крышку компьютера, работы следует выполнять на плоской и чистой поверхности.
- 2. Выключите компьютер (см. раздел *Выключение [компьютера](#page-10-0)*).
- 3. Если компьютер подсоединен (подстыкован) к стыковочному устройству, например, к дополнительно заказываемым стыковочной станции Media Base или плоской батарее, расстыкуйте его.

#### **ОСТОРОЖНО**: **При отсоединении сетевого кабеля необходимо сначала отсоединить его от компьютера**, **а затем от сетевого устройства**.

- 4. Отсоедините от компьютера все сетевые кабели.
- 5. Отсоедините компьютер и все внешние устройства от электросети.
- 6. Закройте крышку дисплея, переверните компьютер вверх дном и положите его на ровную рабочую поверхность.

<span id="page-10-0"></span>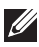

**ПРИМЕЧАНИЕ: Во избежание повреждения системной платы необходимо** перед обслуживанием компьютера вынуть основную батарею.

- 7. Выньте основную батарею.
- 8. Переверните компьютер, чтобы верхняя сторона была обращена вверх.
- 9. Откройте крышку дисплея.
- 10. Чтобы снять статическое электричество с системной платы, нажмите кнопку питания.

**ОСТОРОЖНО**: **Во избежание поражения электрическим током обязательно отключите компьютер от электросети**, **прежде чем будете открывать крышку дисплея**.

**ОСТОРОЖНО**: **Прежде чем прикасаться к чему**-**либо внутри компьютера**, **снимите статическое электричество**, **прикоснувшись к некрашеной металлической поверхности** (**например**, **на задней панели компьютера**). **Во время работы периодически прикасайтесь к некрашеной металлической поверхности**, **чтобы снять статическое электричество**, **которое может повредить внутренние компоненты**.

11. Извлеките из соответствующих слотов все установленные платы ExpressCard или смарт-карты.

#### **Рекомендуемые инструменты**

Для выполнения процедур, описанных в этом документе, могут потребоваться следующие инструменты:

- маленькая шлицевая отвертка;
- крестовая отвертка №0
- крестовая отвертка №1
- небольшая пластмассовая палочка;
- компакт-диск с программой для обновления BIOS.

#### **Выключение компьютера**

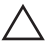

**ОСТОРОЖНО**: **Во избежание потери данных сохраните и закройте все открытые файлы и выйдите из всех открытых программ перед выключением компьютера**.

- 1. Завершите работу операционной системы.
	- **B** Windows Vista:

<span id="page-11-0"></span>Нажмите **Пуск<sup>69</sup>**, затем щелкните стрелку в нижнем правом углу меню **Пуск**, показанную ниже, и нажмите **Выключение**.

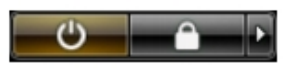

- B Windows XP: Нажмите **Пуск** → **Выключение** → **Выключение** . Компьютер выключится после окончания процесса завершения работы операционной системы.
- 2. Убедитесь, что компьютер и все подключенные к нему устройства выключены. Если компьютер и подключенные устройства не выключились автоматически по завершении работы операционной системы, нажмите и не отпускайте кнопку питания примерно 4 секунды, пока они не выключатся.

#### **После работы с внутренними компонентами компьютера**

После завершения любой процедуры замены не забудьте подсоединить все внешние устройства, платы и кабели, прежде чем включать компьютер.

**ОСТОРОЖНО**: **Во избежание повреждения компьютера следует использовать только батарею**, **предназначенную для данного компьютера** Dell. **Не используйте батареи**, **предназначенные для других компьютеров** Dell.

- 1. Подсоедините все внешние устройства, например репликатор портов, плоскую батарею или стыковочную станцию Media Base, и установите обратно все платы и карты, например плату ExpressCard.
- 2. Подсоедините к компьютеру все телефонные или сетевые кабели.
- **ОСТОРОЖНО**: **Чтобы подсоединить сетевой кабель**, **сначала подсоедините его к сетевому устройству**, **а затем к компьютеру**.
- 3. Установите на место батарею.
- 4. Подключите компьютер и все внешние устройства к электросети.
- 5. Включите компьютер.

# <span id="page-12-0"></span>**Аккумулятор** 2

#### **Извлечение батареи**

- 1. Выполните процедуры, приведенные в разделе *Перед [началом](#page-8-0) работы с [компьютером](#page-8-0)*.
- 2. Сдвиньте защелки отсека батареи в положение «открыто».

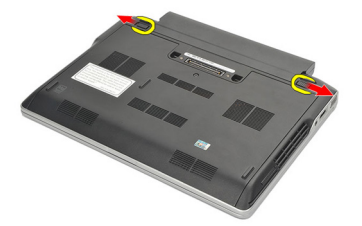

3. Извлеките батарею из компьютера.

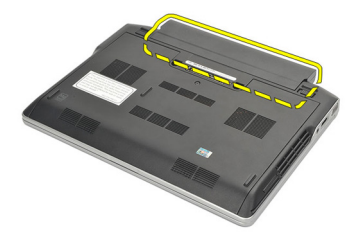

#### **Установка батареи**

- 1. Установите батарею в соответствующий отсек.
- 2. Поверните батарею вниз, чтобы она встала на место со щелчком.
- 3. Выполните процедуры, приведенные в разделе *После [работы](#page-11-0) с внутренними [компонентами](#page-11-0) компьютера*.

# <span id="page-14-0"></span>**Карта** Secure Digital (SD) 3

### **Извлечение карты** Secure Digital (SD)

- 1. Выполните процедуры, приведенные в разделе *Перед [началом](#page-8-0) работы с [компьютером](#page-8-0)*.
- 2. Нажмите на карту SD, чтобы она выскочила из соответствующего гнезда.

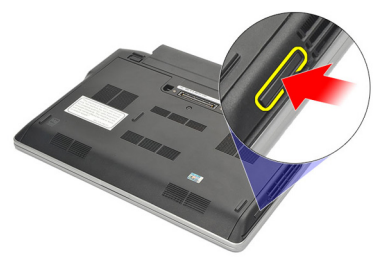

3. Возьмитесь за карту SD и извлеките ее из компьютера.

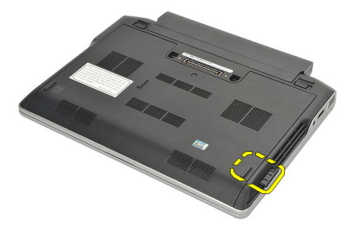

#### **Установка карты** Secure Digital (SD)

- 1. Вставьте карту SD в соответствующий слот и нажмите на нее, чтобы она встала на место со щелчком.
- 2. Выполните процедуры, приведенные в разделе *После [работы](#page-11-0) с внутренними [компонентами](#page-11-0) компьютера*.

# <span id="page-16-0"></span>**Плата** ExpressCard 4

#### **Извлечение платы** ExpressCard

- 1. Выполните процедуры, приведенные в разделе *Перед [началом](#page-8-0) работы с [компьютером](#page-8-0)*.
- 2. Нажмите на плату ExpressCard, чтобы она выскочила из соответствующего гнезда.

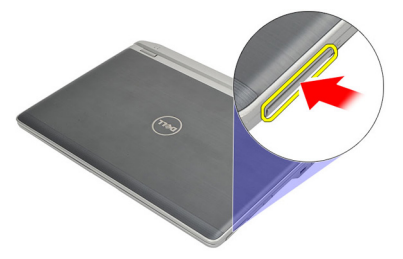

3. Выньте плату ExpressCard из компьютера.

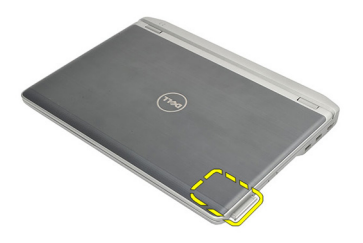

#### **Установка платы** ExpressCard

- 1. Вставьте плату ExpressCard в соответствующий слот и нажмите на нее, чтобы она встала на место со щелчком.
- 2. Выполните процедуры, приведенные в разделе *После [работы](#page-11-0) с внутренними [компонентами](#page-11-0) компьютера*.

# <span id="page-18-0"></span>**Карта модуля определения абонента** (SIM-**карта**) 5

#### **Извлечение карты модуля определения абонента** (SIM-**карты**)

- 1. Выполните процедуры, приведенные в разделе *Перед [началом](#page-8-0) работы с [компьютером](#page-8-0)*.
- 2. Извлеките *[батарею](#page-12-0)*.
- 3. Нажмите на SIM-карту, чтобы она выскочила из соответствующего гнезда.

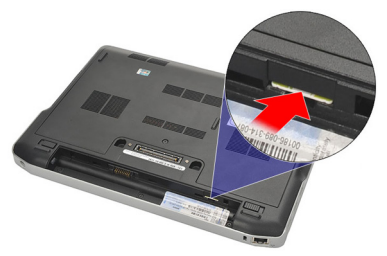

4. Возьмитесь за SIM-карту и извлеките ее из компьютера.

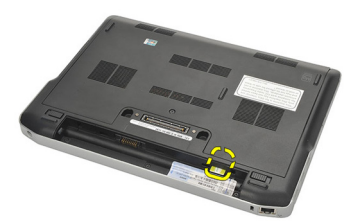

#### <span id="page-19-0"></span>**Установка карты модуля определения абонента** (SIM-**карты**)

- 1. Вставьте SIM-карту в соответствующий отсек.
- 2. Установите *[батарею](#page-12-0)*.
- 3. Выполните процедуры, приведенные в разделе *После [работы](#page-11-0) с внутренними [компонентами](#page-11-0) компьютера*.

# <span id="page-20-0"></span>**Нижняя крышка** 6

#### **Снятие нижней крышки**

- 1. Выполните процедуры, приведенные в разделе *Перед [началом](#page-8-0) работы с [компьютером](#page-8-0)*.
- 2. Извлеките *[батарею](#page-12-0)*.
- 3. Ослабьте невыпадающий винт, которым нижняя крышка крепится к корпусу компьютера.

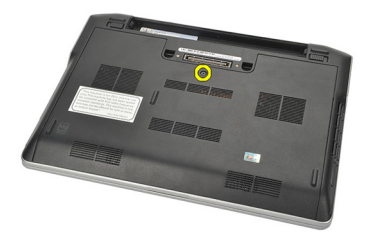

4. Сдвиньте нижнюю крышку в сторону задней части компьютера и снимите ее.

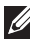

**ПРИМЕЧАНИЕ:** Чтобы вы могли легко приподнять и снять нижнюю крышку с компьютера, не забудьте сначала сдвинуть нижнюю крышку в сторону задней части компьютера.

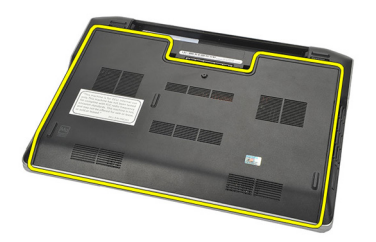

#### <span id="page-21-0"></span>**Установка нижней крышки**

- 1. Поместите край нижней крышки на компьютер и задвиньте ее на компьютер.
- 2. Затяните винт, которым нижняя крышка крепится к корпусу компьютера.

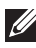

**ПРИМЕЧАНИЕ**: Чтобы вы могли легко вставить винт, необходимо правильно выровнять нижнюю крышку.

- 3. Установите *[батарею](#page-12-0)*.
- 4. Выполните процедуры, приведенные в разделе *После [работы](#page-11-0) с внутренними [компонентами](#page-11-0) компьютера*.

### <span id="page-22-0"></span>**Оперативная память** 7

#### **Извлечение модулей памяти**

- 1. Выполните процедуры, приведенные в разделе *Перед [началом](#page-8-0) работы с [компьютером](#page-8-0)*.
- 2. Извлеките *[батарею](#page-12-0)*.
- 3. Снимите *[нижнюю](#page-20-0) крышку*.
- 4. Раскрывайте фиксаторы с каждой стороны разъема модуля памяти до тех пор, пока модуль памяти не выскочит.

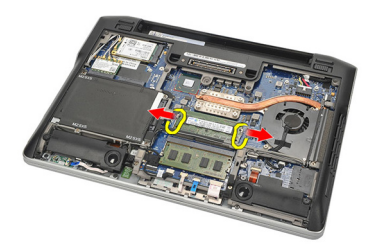

- 5. Извлеките модуль памяти.
- **ПРИМЕЧАНИЕ**: Слот DIMM A расположен ближе всего к процессору. Если еще один модуль памяти установлен в слот DIMM B, повторите шаги 4 и 5.

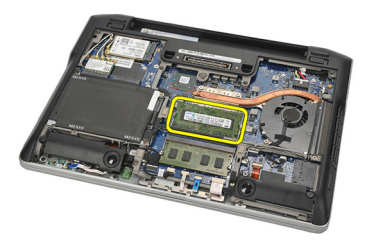

#### <span id="page-23-0"></span>**Установка модулей памяти**

- 1. Вставьте модуль памяти в соответствующее гнездо.
- 2. Нажмите на фиксаторы, чтобы закрепить модуль памяти в компьютере.
- 3. Установите *[нижнюю](#page-21-0) крышку*.
- 4. Установите *[батарею](#page-12-0)*.
- 5. Выполните процедуры, приведенные в разделе *После [работы](#page-11-0) с внутренними [компонентами](#page-11-0) компьютера*.

## <span id="page-24-0"></span>**Жесткий диск** 8

#### **Извлечение жесткого диска**

- 1. Выполните процедуры, приведенные в разделе *Перед [началом](#page-8-0) работы с [компьютером](#page-8-0)*.
- 2. Извлеките *[батарею](#page-12-0)*.
- 3. Снимите *[нижнюю](#page-20-0) крышку*.
- **ПРИМЕЧАНИЕ: Если вам необходимо извлечь жесткий диск для** последующего извлечения любого другого компонента из компьютера, то не следует снимать каркас жесткого диска и промежуточную плату SATA.
- 

**ПРИМЕЧАНИЕ:** Компьютер Latitude E6220 может поставляться с жестким диском SATA или M-SATA.

4. Выверните винты, которыми жесткий диск крепится к корпусу компьютера.

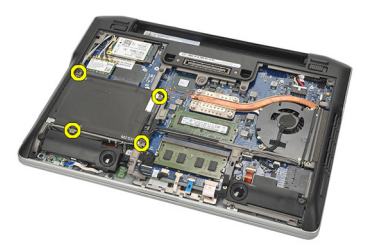

5. С помощь майларового язычка приподнимите жесткий диск и извлеките его из компьютера.

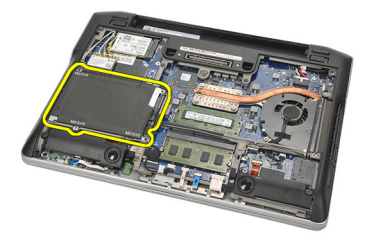

6. Выверните винты из каркаса жесткого диска.

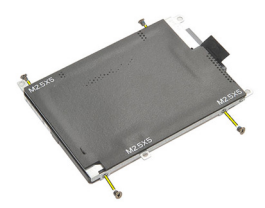

7. Снимите каркас жесткого диска.

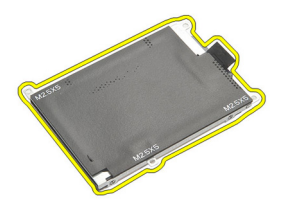

- 8. Снимите промежуточную плату SATA с жесткого диска или с жесткого диска M-SATA.
- **ПРИМЕЧАНИЕ:** Промежуточную плату SATA следует снимать и устанавливать при замене и установке жесткого диска.

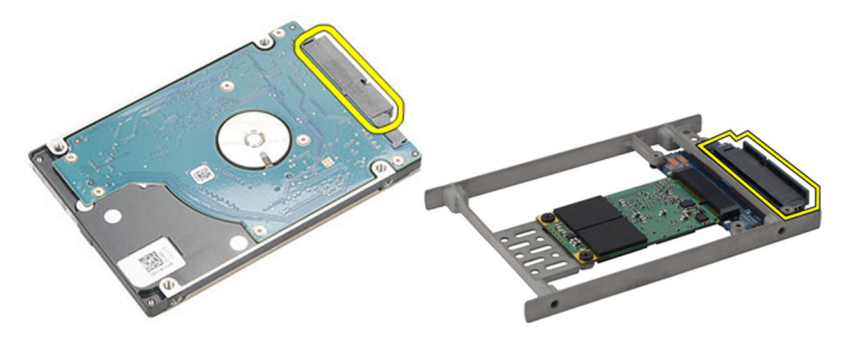

#### <span id="page-26-0"></span>**Установка жесткого диска**

- 1. Совместите каркас жесткого диска с жестким диском.
- 2. Вверните обратно и затяните винты каркаса жесткого диска с каждой стороны.
- 3. Поместите жесткий диск в соответствующий отсек и подсоедините его к системной плате.
- 4. Затяните винты, которыми жесткий диск крепится к корпусу компьютера.
- 5. Установите *[батарею](#page-12-0)*.
- 6. Установите *[нижнюю](#page-21-0) крышку*.
- 7. Выполните процедуры, приведенные в разделе *После [работы](#page-11-0) с внутренними [компонентами](#page-11-0) компьютера*.

# <span id="page-28-0"></span>**Жесткий диск** M-SATA 9

#### **Извлечение жесткого диска** M-SATA

- 1. Выполните процедуры, приведенные в разделе *Перед [началом](#page-8-0) работы с [компьютером](#page-8-0)*.
- 2. Извлеките *[батарею](#page-12-0)*.
- 3. Снимите *[нижнюю](#page-20-0) крышку*.
- 4. Извлеките *[жесткий](#page-24-0) диск*.
- **ПРИМЕЧАНИЕ:** Если вам необходимо извлечь жесткий диск M-SATA для последующего извлечения любого другого компонента из компьютера, то не следует снимать каркас жесткого диска и промежуточную плату SATA.
- **ПРИМЕЧАНИЕ**: Компьютер Latitude E6220 может поставляться с жестким **U** диском SATA или M-SATA.
- **ПРИМЕЧАНИЕ: Промежуточную плату SATA следует снимать и** устанавливать при замене и установке жесткого диска M-SATA.
- 5. Выверните винты, которыми крепится твердотельный диск (SSD).

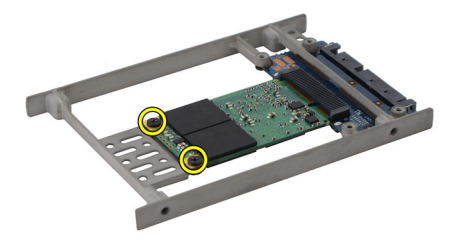

6. Извлеките твердотельный диск.

<span id="page-29-0"></span>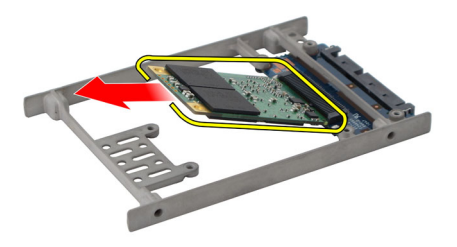

#### **Установка жесткого диска** M-SATA

- 1. Вставьте твердотельный диск (SSD) в соответствующий слот и затяните винты, которыми крепится плата.
- 2. Прикрепите промежуточную плату SATA к жесткому диску M-SATA.
- 3. Установите *[жесткий](#page-26-0) диск*.
- 4. Установите *[нижнюю](#page-21-0) крышку*.
- 5. Установите *[батарею](#page-12-0)*.
- 6. Выполните процедуры, приведенные в разделе *После [работы](#page-11-0) с внутренними [компонентами](#page-11-0) компьютера*.

# <span id="page-30-0"></span>**Плата беспроводной локальной сети** (WLAN) 10

#### **Извлечение платы беспроводной локальной сети** (WLAN)

- 1. Выполните процедуры, приведенные в разделе *Перед [началом](#page-8-0) работы с [компьютером](#page-8-0)*.
- 2. Извлеките *[батарею](#page-12-0)*.
- 3. Снимите *[нижнюю](#page-20-0) крышку*.
- 4. Отсоедините антенные кабели от платы WLAN.
- **ПРИМЕЧАНИЕ**: Антенные кабели WLAN окрашены сплошным цветом, в то время как антенные кабели WWAN окрашены в полоску.

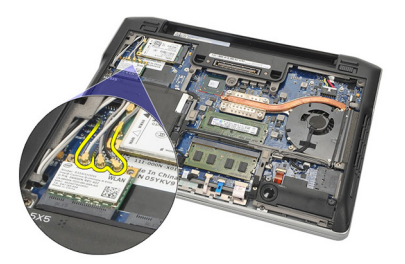

5. Выверните винт, которым плата WLAN крепится к корпусу компьютера.

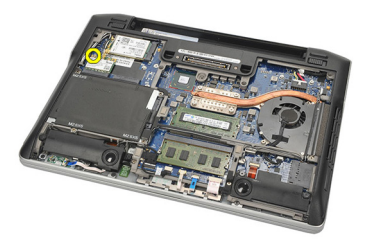

6. Извлеките плату WLAN из компьютера.

<span id="page-31-0"></span>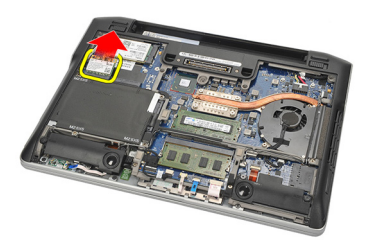

#### **Установка платы беспроводной локальной сети** (WLAN)

- 1. Вставьте плату WLAN в соответствующий слот.
- 2. Подсоедините антенные кабели к соответствующим разъемам, обозначенным на плате WLAN.
- 3. Вверните обратно и затяните винт, которым плата WLAN крепится к корпусу компьютера.
- 4. Установите *[нижнюю](#page-21-0) крышку*.
- 5. Установите *[батарею](#page-12-0)*.
- 6. Выполните процедуры, приведенные в разделе *После [работы](#page-11-0) с внутренними [компонентами](#page-11-0) компьютера*.

# <span id="page-32-0"></span>**Плата беспроводной глобальной сети** (WWAN) 11

#### **Извлечение платы беспроводной глобальной сети** (WWAN)

- 1. Выполните процедуры, приведенные в разделе *Перед [началом](#page-8-0) работы с [компьютером](#page-8-0)*.
- 2. Извлеките *[батарею](#page-12-0)*.
- 3. Снимите *[нижнюю](#page-20-0) крышку*.
- 4. Отсоедините антенные кабели от платы WWAN.
- **ПРИМЕЧАНИЕ**: Антенные кабели WLAN окрашены сплошным цветом, в то время как антенные кабели WWAN окрашены в полоску.

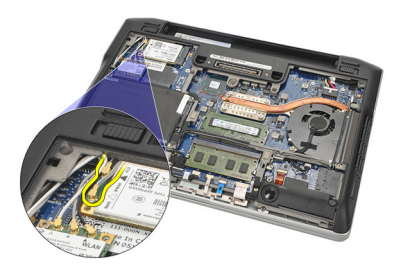

5. Выверните винт, которым плата WWAN крепится к корпусу компьютера.

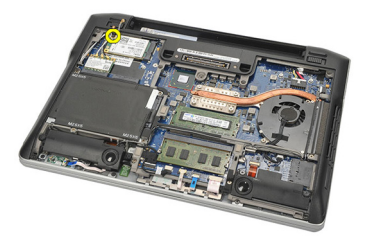

6. Извлеките плату WWAN из компьютера.

<span id="page-33-0"></span>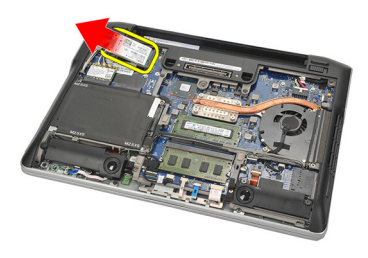

#### **Установка платы беспроводной глобальной сети** (WWAN)

- 1. Вставьте плату WWAN в соответствующий слот.
- 2. Подсоедините антенные кабели к соответствующим разъемам, обозначенным на плате WWAN.
- 3. Вверните обратно и затяните винт, которым плата WWAN крепится к корпусу компьютера.
- 4. Установите *[нижнюю](#page-21-0) крышку*.
- 5. Установите *[батарею](#page-12-0)*.
- 6. Выполните процедуры, приведенные в разделе *После [работы](#page-11-0) с внутренними [компонентами](#page-11-0) компьютера*.

# <span id="page-34-0"></span>**Динамик** 12

#### **Извлечение динамиков**

- 1. Выполните процедуры, приведенные в разделе *Перед [началом](#page-8-0) работы с [компьютером](#page-8-0)*.
- 2. Извлеките *[батарею](#page-12-0)*.
- 3. Снимите *[нижнюю](#page-20-0) крышку*.
- 4. Отсоедините кабель от системной платы.

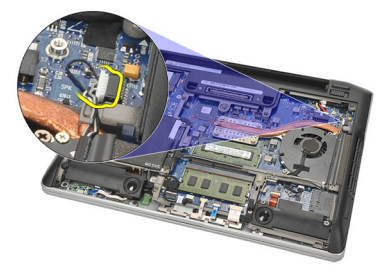

5. Ослабьте невыпадающие винты на двух динамиках.

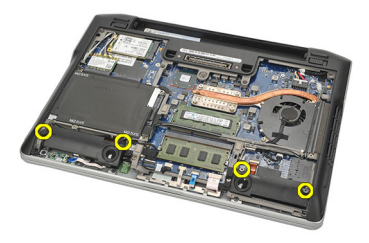

6. Высвободите кабель динамика из держателя и извлеките динамики из компьютера.

<span id="page-35-0"></span>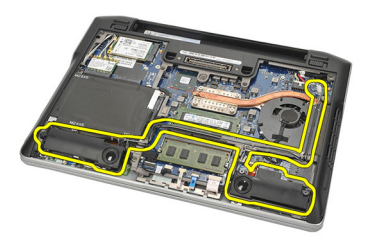

#### **Установка динамиков**

- 1. Вставьте динамики в соответствующие слоты.
- 2. Затяните невыпадающие винты, которыми крепятся динамики.
- 3. Проложите кабель динамика вдоль держателя.
- 4. Подсоедините кабель к системной плате.
- 5. Установите *[нижнюю](#page-21-0) крышку*.
- 6. Установите *[батарею](#page-12-0)*.
- 7. Выполните процедуры, приведенные в разделе *После [работы](#page-11-0) с внутренними [компонентами](#page-11-0) компьютера*.
### <span id="page-36-0"></span>**Упор для рук** 13

#### **Снятие упора для рук**

- 1. Выполните процедуры, приведенные в разделе *Перед [началом](#page-8-0) работы с [компьютером](#page-8-0)*.
- 2. Извлеките *[батарею](#page-12-0)*.
- 3. Снимите *[нижнюю](#page-20-0) крышку*.
- 4. Выверните винты, которыми крепится упор для рук.

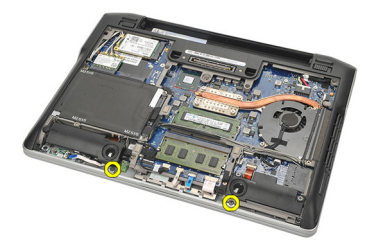

- 5. Отсоедините указанные кабели:
	- считыватель отпечатков пальцев
	- сенсорная панель
	- бесконтактный считыватель смарт-карт

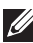

**ПРИМЕЧАНИЕ**: На упоре для рук либо имеются считыватель отпечатков пальцев и бесконтактный считыватель смарт-карт, либо не имеется ни одного из этих устройств.

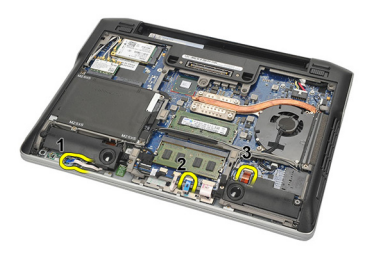

6. Переверните компьютер. С помощью пластмассовой палочки осторожно подденьте верхний левый угол упора для рук.

<span id="page-37-0"></span>Перемещайте пластмассовую палочку вдоль верхней кромки упора для рук, высвобождая все зацепы, а затем высвободите зацепы со стороны левой, правой и нижней кромок упора для рук.

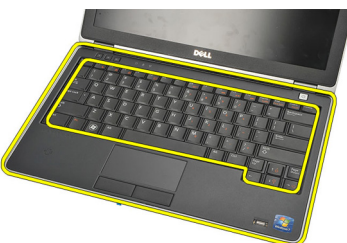

7. Снимите упор для рук с компьютера:

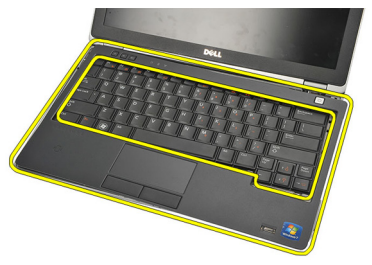

#### **Установка упора для рук**

- 1. Установите упор для рук в сборе в первоначальное положение на компьютере и закрепите его со щелчком.
- 2. Подсоедините к системной плате указанные кабели:
	- считыватель отпечатков пальцев
	- сенсорная панель
	- бесконтактный считыватель смарт-карт
- 3. Вверните обратно и затяните винты, которыми упор для рук крепится к корпусу компьютера.
- 4. Установите *[нижнюю](#page-21-0) крышку*.
- 5. Установите *[батарею](#page-12-0)*.
- 6. Выполните процедуры, приведенные в разделе *После [работы](#page-11-0) с внутренними [компонентами](#page-11-0) компьютера*.

### <span id="page-38-0"></span>**Модуль** Bluetooth 14

#### **Извлечение модуля** Bluetooth

- 1. Выполните процедуры, приведенные в разделе *Перед [началом](#page-8-0) работы с [компьютером](#page-8-0)*.
- 2. Извлеките *[батарею](#page-12-0)*.
- 3. Снимите *[нижнюю](#page-20-0) крышку*.
- 4. Извлеките *[жесткий](#page-24-0) диск*.
- 5. Удалите тканевую ленту, чтобы отсоединить кабель Bluetooth от системной платы.

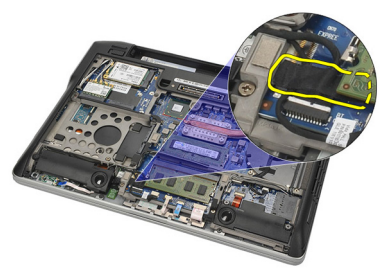

6. Выверните винт, которым крепится держатель модуля Bluetooth.

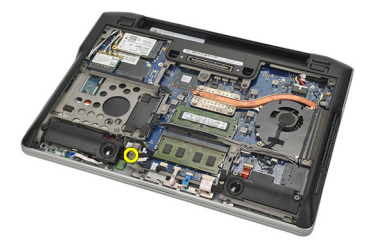

7. Извлеките держатель модуля Bluetooth.

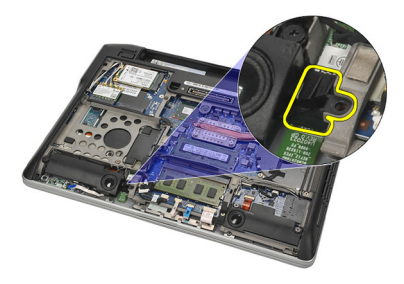

8. Извлеките модуль Bluetooth и кабель.

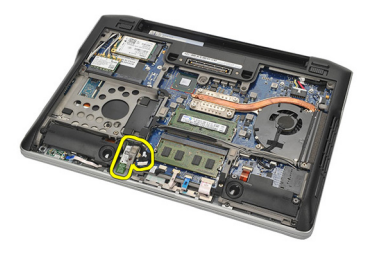

9. Отсоедините кабель от модуля Bluetooth.

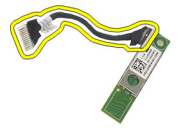

#### <span id="page-40-0"></span>**Установка модуля** Bluetooth

- 1. Подсоедините кабель к модулю Bluetooth.
- 2. Вставьте модуль Bluetooth в соответствующий слот.
- 3. Поместите держатель модуля Bluetooth поверх модуля Bluetooth.
- 4. Затяните винт, которым крепятся держатель и модуль Bluetooth.
- 5. Подсоедините другой конец кабеля Bluetooth к системной плате и прикрепите его тканевой лентой.
- 6. Установите *[жесткий](#page-26-0) диск*.
- 7. Установите *[нижнюю](#page-21-0) крышку*.
- 8. Установите *[батарею](#page-12-0)*.
- 9. Выполните процедуры, приведенные в разделе *После [работы](#page-11-0) с внутренними [компонентами](#page-11-0) компьютера*.

## <span id="page-42-0"></span>**Клавиатура** 15

#### **Снятие клавиатуры**

- 1. Выполните процедуры, приведенные в разделе *Перед [началом](#page-8-0) работы с [компьютером](#page-8-0)*.
- 2. Извлеките *[батарею](#page-12-0)*.
- 3. Снимите *[нижнюю](#page-20-0) крышку*.
- 4. Снимите *[упор](#page-36-0) для рук*.
- 5. Выверните винты из нижней части корпуса компьютера.

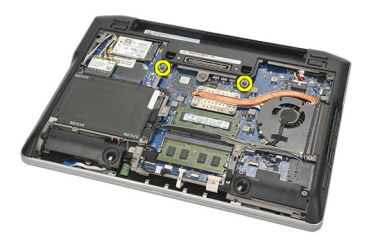

6. Переверните компьютер. Выверните винты из клавиатуры.

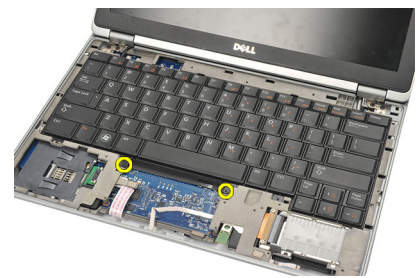

7. Извлеките клавиатуру и положите поверх панели дисплея.

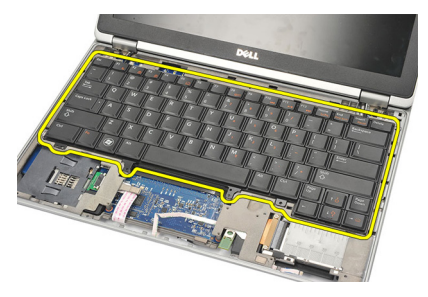

8. Отсоедините кабель клавиатуры от системной платы.

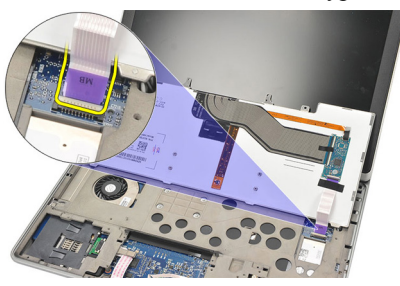

9. Снимите клавиатуру с компьютера.

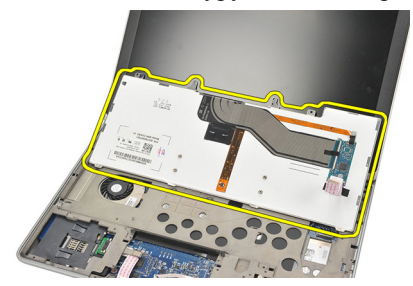

#### <span id="page-44-0"></span>**Установка клавиатуры**

- 1. Подсоедините кабель клавиатуры к системной плате.
- 2. Вставьте клавиатуру в соответствующий отсек.
- 3. Вверните обратно и затяните винты, которыми крепится клавиатура.
- 4. Переверните компьютер и затяните винты, которыми крепится нижняя часть корпуса.
- 5. Вверните обратно и затяните винты, которыми клавиатура крепится к упору для рук.
- 6. Установите *[нижнюю](#page-21-0) крышку*.
- 7. Установите *[батарею](#page-12-0)*.
- 8. Выполните процедуры, приведенные в разделе *После [работы](#page-11-0) с внутренними [компонентами](#page-11-0) компьютера*.

## <span id="page-46-0"></span>**Нижняя часть корпуса** 16

#### **Извлечение нижней части корпуса**

- 1. Выполните процедуры, приведенные в разделе *Перед [началом](#page-8-0) работы с [компьютером](#page-8-0)*.
- 2. Извлеките *карту* [Secure Digital \(SD\)](#page-14-0).
- 3. Извлеките *[батарею](#page-12-0)*.
- 4. Снимите *[нижнюю](#page-20-0) крышку*.
- 5. Извлеките *[жесткий](#page-24-0) диск*.
- 6. Извлеките *модуль* [Bluetooth](#page-38-0).
- 7. Извлеките *[динамики](#page-34-0)*.
- 8. Отсоедините указанные кабели:
	- датчик Холла (1)
	- считыватель отпечатков пальцев (2)
	- сенсорная панель (3)
	- считыватель смарт-карт (4)

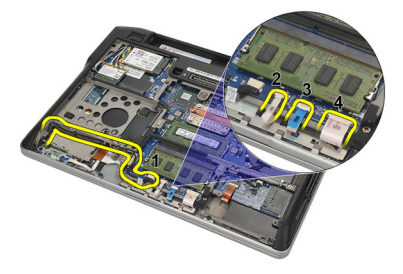

9. Выверните винты из нижней части корпуса компьютера.

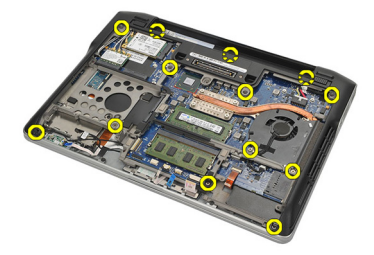

<span id="page-47-0"></span>10. Начиная с задней части компьютера, аккуратно приподнимите нижнее основание корпуса и осторожно отклейте этикетку сертификата подлинности прежде чем будете вынимать нижнюю часть корпуса целиком из компьютера.

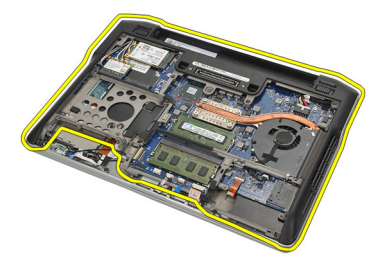

#### **Установка нижней части корпуса**

- 1. Совместите нижнюю часть корпуса с компьютером и приклейте на место этикетку сертификата подлинности.
- 2. Затяните винты, которыми крепится нижняя часть корпуса.
- 3. Подсоедините указанные кабели:
	- датчик Холла
	- считыватель отпечатков пальцев
	- сенсорная панель
	- считыватель смарт-карт
- 4. Установите *[динамики](#page-35-0)*.
- 5. Установите *модуль* [Bluetooth](#page-40-0).
- 6. Установите *[жесткий](#page-26-0) диск*.
- 7. Установите *[нижнюю](#page-21-0) крышку*.
- 8. Установите *[батарею](#page-12-0)*.
- 9. Установите *карту* [Secure Digital \(SD\)](#page-14-0).
- 10. Выполните процедуры, приведенные в разделе *После [работы](#page-11-0) с внутренними [компонентами](#page-11-0) компьютера*.

## <span id="page-48-0"></span>**Батарейка типа** «**таблетка**» 17

#### **Извлечение батарейки типа** «**таблетка**»

- 1. Выполните процедуры, приведенные в разделе *Перед [началом](#page-8-0) работы с [компьютером](#page-8-0)*.
- 2. Извлеките *карту* [Secure Digital \(SD\)](#page-14-0).
- 3. Извлеките *[батарею](#page-12-0)*.
- 4. Снимите *[нижнюю](#page-20-0) крышку*.
- 5. Извлеките *[жесткий](#page-24-0) диск*.
- 6. Извлеките *модуль* [Bluetooth](#page-38-0).
- 7. Извлеките *[динамики](#page-34-0)*.
- 8. Извлеките *[нижнюю](#page-46-0) часть корпуса*.
- 9. Отсоедините кабель батарейки типа «таблетка» от системной платы.

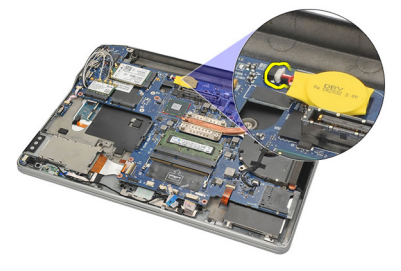

10. Извлеките батарейку типа «таблетка» из компьютера.

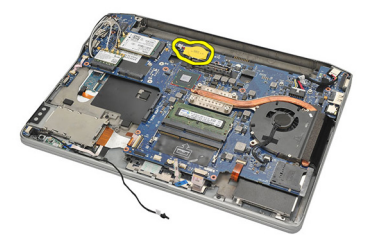

#### <span id="page-49-0"></span>**Установка батарейки типа** «**таблетка**»

- 1. Подсоедините кабель батарейки типа «таблетка» к системной плате.
- 2. Нажмите на батарейку типа «таблетка», чтобы она встала в соответствующее гнездо.
- 3. Установите *[динамики](#page-35-0)*.
- 4. Установите *модуль* [Bluetooth](#page-40-0).
- 5. Установите *[жесткий](#page-26-0) диск*.
- 6. Установите *[нижнюю](#page-21-0) крышку*.
- 7. Установите *[батарею](#page-12-0)*.
- 8. Установите *карту* [Secure Digital \(SD\)](#page-14-0).
- 9. Установите *[нижнюю](#page-47-0) часть корпуса*.
- 10. Выполните процедуры, приведенные в разделе *После [работы](#page-11-0) с внутренними [компонентами](#page-11-0) компьютера*.

### <span id="page-50-0"></span>**Радиатор** 18

#### **Извлечение радиатора**

- 1. Выполните процедуры, приведенные в разделе *Перед [началом](#page-8-0) работы с [компьютером](#page-8-0)*.
- 2. Извлеките *карту* [Secure Digital \(SD\)](#page-14-0).
- 3. Извлеките *[батарею](#page-12-0)*.
- 4. Снимите *[нижнюю](#page-20-0) крышку*.
- 5. Извлеките *[жесткий](#page-24-0) диск*.
- 6. Извлеките *модуль* [Bluetooth](#page-38-0).
- 7. Извлеките *[динамики](#page-34-0)*.
- 8. Извлеките *[нижнюю](#page-46-0) часть корпуса*.
- 9. Отсоедините кабель вентилятора центрального процессора от системной платы.

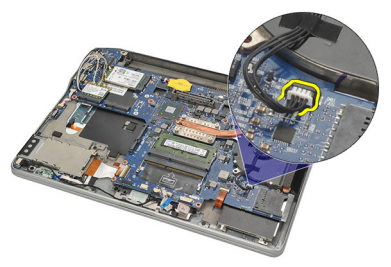

10. Ослабьте невыпадающие винты на радиаторе и выверните винт из вентилятора центрального процессора.

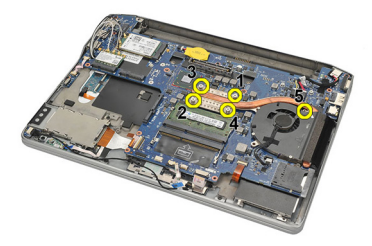

<span id="page-51-0"></span>11. Извлеките радиатор и вентилятор центрального процессора в сборе.

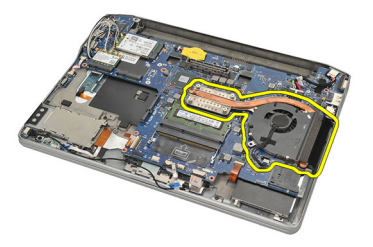

#### **Установка радиатора**

- 1. Установите радиатор и вентилятор центрального процессора на место и выровняйте.
- 2. Затяните винты, которыми крепятся радиатор и вентилятор центрального процессора.
- 3. Подсоедините кабель вентилятора центрального процессора к системной плате.
- 4. Установите *[нижнюю](#page-47-0) часть корпуса*.
- 5. Установите *[динамики](#page-35-0)*.
- 6. Установите *модуль* [Bluetooth](#page-40-0).
- 7. Установите *[жесткий](#page-26-0) диск*.
- 8. Установите *[нижнюю](#page-21-0) крышку*.
- 9. Установите *[батарею](#page-12-0)*.
- 10. Установите *карту* [Secure Digital \(SD\)](#page-14-0).
- 11. Выполните процедуры, приведенные в разделе *После [работы](#page-11-0) с внутренними [компонентами](#page-11-0) компьютера*.

### <span id="page-52-0"></span>**Разъем питания постоянным током** 19

#### **Извлечение разъема питания постоянным током**

- 1. Выполните процедуры, приведенные в разделе *Перед [началом](#page-8-0) работы с [компьютером](#page-8-0)*.
- 2. Извлеките *карту* [Secure Digital \(SD\)](#page-14-0).
- 3. Извлеките *[батарею](#page-12-0)*.
- 4. Снимите *[нижнюю](#page-20-0) крышку*.
- 5. Извлеките *[жесткий](#page-24-0) диск*.
- 6. Извлеките *модуль* [Bluetooth](#page-38-0).
- 7. Извлеките *[динамики](#page-34-0)*.
- 8. Извлеките *[нижнюю](#page-46-0) часть корпуса*.
- 9. Отсоедините кабель питания постоянным током от системной платы.

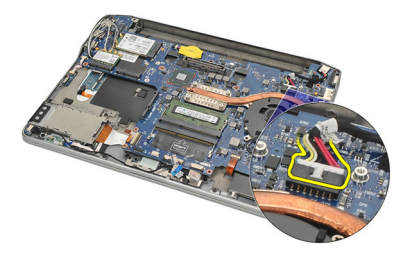

10. Приподнимите разъем питания постоянным током и извлеките из компьютера.

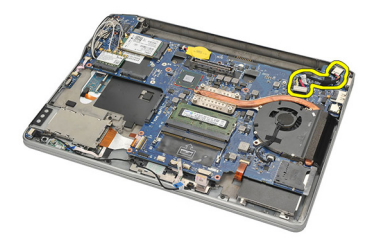

#### <span id="page-53-0"></span>**Установка разъема питания постоянным током**

- 1. Вставьте разъем питания постоянным током в соответствующий отсек.
- 2. Подсоедините кабель питания постоянным током к системной плате.
- 3. Установите *[нижнюю](#page-47-0) часть корпуса*.
- 4. Установите *[динамики](#page-35-0)*.
- 5. Установите *модуль* [Bluetooth](#page-40-0).
- 6. Установите *[жесткий](#page-26-0) диск*.
- 7. Установите *[нижнюю](#page-21-0) крышку*.
- 8. Установите *[батарею](#page-12-0)*.
- 9. Установите *карту* [Secure Digital \(SD\)](#page-14-0).
- 10. Выполните процедуры, приведенные в разделе *После [работы](#page-11-0) с внутренними [компонентами](#page-11-0) компьютера*.

## **Переключатель беспроводного режима** 20

#### **Извлечение переключателя беспроводного режима**

- 1. Выполните процедуры, приведенные в разделе *Перед [началом](#page-8-0) работы с [компьютером](#page-8-0)*.
- 2. Извлеките *карту* [Secure Digital \(SD\)](#page-14-0).
- 3. Извлеките *[батарею](#page-12-0)*.
- 4. Снимите *[нижнюю](#page-20-0) крышку*.
- 5. Извлеките *[жесткий](#page-24-0) диск*.
- 6. Извлеките *модуль* [Bluetooth](#page-38-0).
- 7. Извлеките *[динамики](#page-34-0)*.
- 8. Извлеките *[нижнюю](#page-46-0) часть корпуса*.
- 9. Отсоедините кабель переключателя беспроводного режима от системной платы.

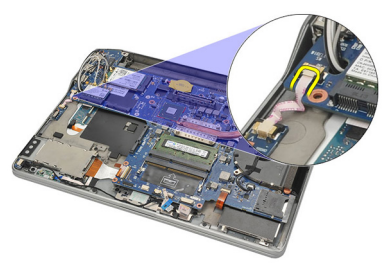

10. Выверните винт, которым крепится переключатель беспроводного режима.

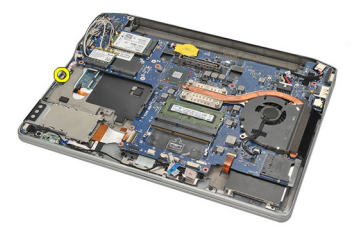

11. Извлеките переключатель беспроводного режима.

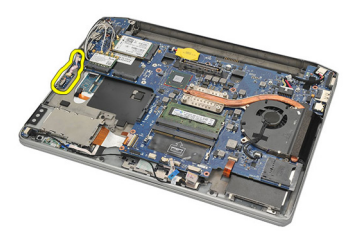

#### **Установка переключателя беспроводного режима**

- 1. Вставьте переключатель беспроводного режима в соответствующий отсек.
- 2. Затяните винт, которым крепится переключатель беспроводного режима.
- 3. Подсоедините кабель переключателя беспроводного режима к системной плате.
- 4. Установите *[нижнюю](#page-47-0) часть корпуса*.
- 5. Установите *[динамики](#page-35-0)*.
- 6. Установите *модуль* [Bluetooth](#page-40-0).
- 7. Установите *[жесткий](#page-26-0) диск*.
- 8. Установите *[нижнюю](#page-21-0) крышку*.
- 9. Установите *[батарею](#page-12-0)*.
- 10. Установите *карту* [Secure Digital \(SD\)](#page-14-0).
- 11. Выполните процедуры, приведенные в разделе *После [работы](#page-11-0) с внутренними [компонентами](#page-11-0) компьютера*.

### **Датчик Холла** 21

#### **Извлечение датчика Холла**

- 1. Выполните процедуры, приведенные в разделе *Перед [началом](#page-8-0) работы с [компьютером](#page-8-0)*.
- 2. Извлеките *карту* [Secure Digital \(SD\)](#page-14-0).
- 3. Извлеките *[батарею](#page-12-0)*.
- 4. Снимите *[нижнюю](#page-20-0) крышку*.
- 5. Извлеките *[жесткий](#page-24-0) диск*.
- 6. Извлеките *модуль* [Bluetooth](#page-38-0).
- 7. Извлеките *[динамики](#page-34-0)*.
- 8. Извлеките *[нижнюю](#page-46-0) часть корпуса*.
- 9. Выверните винт, которым крепится датчик Холла.

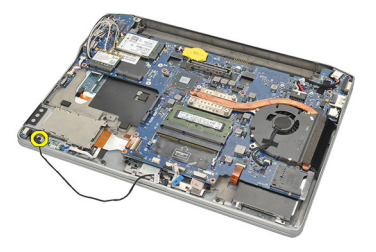

10. Извлеките датчик Холла вместе с кабелем.

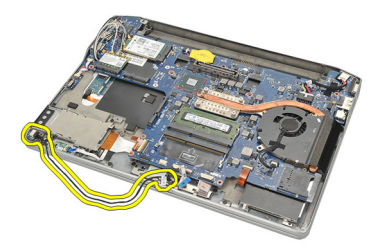

#### **Установка датчика Холла**

- 1. Установите датчик Холла на место.
- 2. Затяните винт, которым крепится датчик Холла.
- 3. Установите *[нижнюю](#page-47-0) часть корпуса*.
- 4. Установите *[динамики](#page-35-0)*.
- 5. Установите *модуль* [Bluetooth](#page-40-0).
- 6. Установите *[жесткий](#page-26-0) диск*.
- 7. Установите *[нижнюю](#page-21-0) крышку*.
- 8. Установите *[батарею](#page-12-0)*.
- 9. Установите *карту* [Secure Digital \(SD\)](#page-14-0).
- 10. Выполните процедуры, приведенные в разделе *После [работы](#page-11-0) с внутренними [компонентами](#page-11-0) компьютера*.

# **Каркас платы** ExpressCard 22

#### **Извлечение каркаса платы** Express Card

- 1. Выполните процедуры, приведенные в разделе *Перед [началом](#page-8-0) работы с [компьютером](#page-8-0)*.
- 2. Извлеките *карту* [Secure Digital \(SD\)](#page-14-0).
- 3. Извлеките *[батарею](#page-12-0)*.
- 4. Снимите *[нижнюю](#page-20-0) крышку*.
- 5. Извлеките *[жесткий](#page-24-0) диск*.
- 6. Извлеките *модуль* [Bluetooth](#page-38-0).
- 7. Извлеките *[динамики](#page-34-0)*.
- 8. Извлеките *[нижнюю](#page-46-0) часть корпуса*.
- 9. Отсоедините плоский кабель от системной платы.

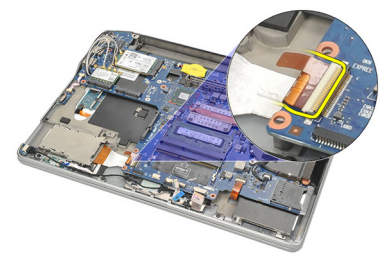

10. Выверните винты, которыми крепится каркас платы ExpressCard.

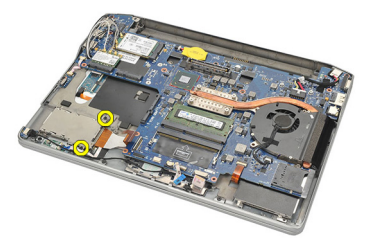

11. Выдвините каркас платы ExpressCard.

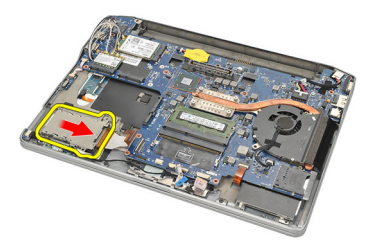

12. Приподнимите каркас платы ExpressCard и извлеките из компьютера.

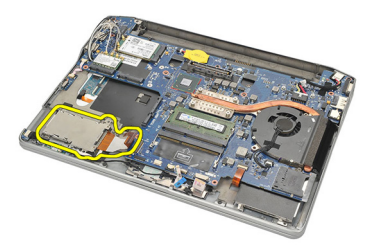

#### **Установка каркаса платы** ExpressCard

- 1. Установите каркас платы ExpressCard на место.
- 2. Затяните винты, которыми крепится каркас платы ExpressCard.
- 3. Подсоедините плоский кабель к системной плате.
- 4. Установите *[нижнюю](#page-47-0) часть корпуса*.
- 5. Установите *[динамики](#page-35-0)*.
- 6. Установите *модуль* [Bluetooth](#page-40-0).
- 7. Установите *[жесткий](#page-26-0) диск*.
- 8. Установите *[нижнюю](#page-21-0) крышку*.
- 9. Установите *[батарею](#page-12-0)*.
- 10. Установите *карту* [Secure Digital \(SD\)](#page-14-0).
- 11. Выполните процедуры, приведенные в разделе *После [работы](#page-11-0) с внутренними [компонентами](#page-11-0) компьютера*.

### <span id="page-60-0"></span>**Системная плата** 23

#### **Извлечение системной платы**

- 1. Выполните процедуры, приведенные в разделе *Перед [началом](#page-8-0) работы с [компьютером](#page-8-0)*.
- 2. Извлеките *карту* [Secure Digital \(SD\)](#page-14-0).
- 3. Извлеките *[батарею](#page-12-0)*.
- 4. Извлеките *карту модуля [определения](#page-18-0) абонента* (SIM-*карту*).
- 5. Снимите *[нижнюю](#page-20-0) крышку*.
- 6. Извлеките *модуль [памяти](#page-22-0)*.
- 7. Извлеките *[жесткий](#page-24-0) диск*.
- 8. Извлеките *плату [беспроводной](#page-30-0) локальной сети* (WLAN).
- 9. Извлеките *плату [беспроводной](#page-32-0) глобальной сети* (WWAN).
- 10. Извлеките *модуль* [Bluetooth](#page-38-0).
- 11. Извлеките *[динамики](#page-34-0)*.
- 12. Снимите *[упор](#page-36-0) для рук*.
- 13. Снимите *[клавиатуру](#page-42-0)*.
- 14. Извлеките *[нижнюю](#page-46-0) часть корпуса*.
- 15. Извлеките *[радиатор](#page-50-0)*.
- 16. Извлеките *разъем питания [постоянным](#page-52-0) током*.
- 17. Извлеките *[батарейку](#page-48-0) типа* «*таблетка*».
- 18. Выверните винты, которыми фиксируется скоба крепления кабеля низковольтной дифференциальной передачи сигналов (LVDS).

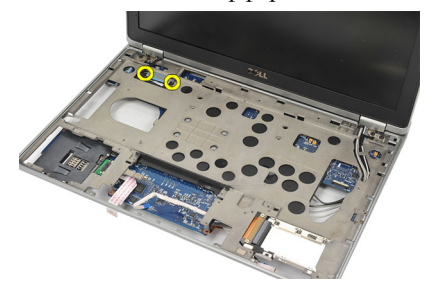

19. Снимите скобу крепления кабеля LVDS.

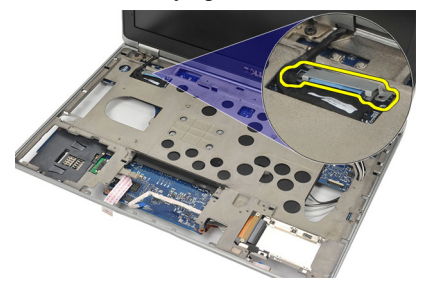

20. Отсоедините кабель LDVS.

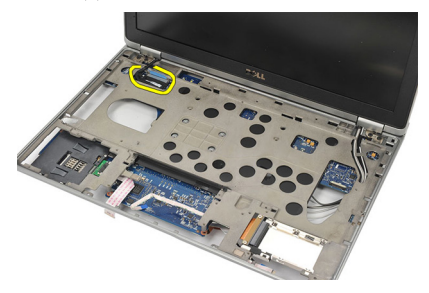

- 21. Переверните компьютер и отсоедините от системной платы указанные кабели:
	- переключатель беспроводного режима (1)
	- плата ExpressCard (2)

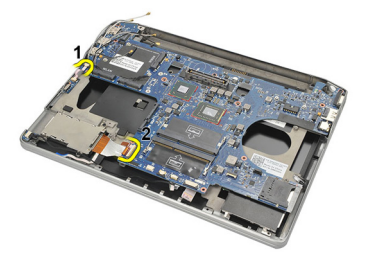

22. Выверните винты, которыми крепится системная плата.

<span id="page-62-0"></span>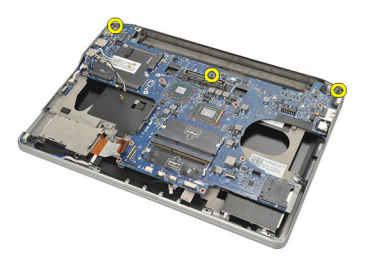

23. Приподнимите правый край системной платы вместе с разъемами USB и HDMI и вытяните антенные кабели беспроводной сети через отверстие в системной плате.

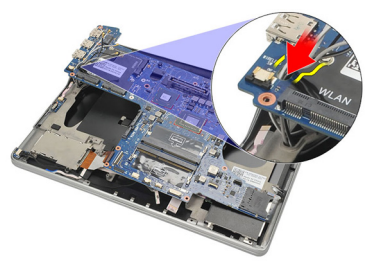

24. Выдвините разъемы с левой стороны из их отверстий и извлеките системную плату.

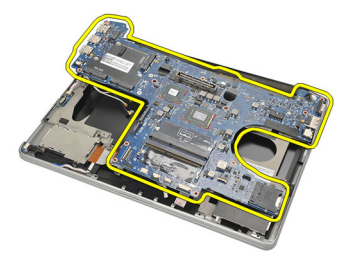

#### **Установка системной платы**

- 1. Протяните антенные кабели беспроводной сети через отверстие в системной плате.
- 2. Правильно выровняйте системную плату, чтобы разъемы eSATA, USB, наушников/микрофона и порта VGA вошли в соответствующие отверстия.

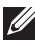

**ПРИМЕЧАНИЕ: Левый и правый разъемы должны надлежащим образом** встать на место. Если этого не произошло, повторно скорректируйте положение системной платы, чтобы совместить разъемы.

- 3. Затяните винты, которыми крепится системная плата.
- 4. Подсоедините к системной плате указанные кабели:
	- плата ExpressCard
	- переключатель беспроводного режима
- 5. Переверните компьютер. Подсоедините кабель низковольтной дифференциальной передачи сигналов (LVDS) к системной плате.
- 6. Установите скобу крепления кабеля LVDS и затяните винты.
- 7. Установите *[батарейку](#page-49-0) типа* «*таблетка*».
- 8. Установите *разъем питания [постоянным](#page-53-0) током*.
- 9. Установите *[радиатор](#page-51-0)*.
- 10. Установите *[нижнюю](#page-47-0) часть корпуса*.
- 11. Установите *[клавиатуру](#page-44-0)*.
- 12. Установите *[упор](#page-37-0) для рук*.
- 13. Установите *[динамики](#page-35-0)*.
- 14. Установите *модуль* [Bluetooth](#page-40-0).
- 15. Установите *плату [беспроводной](#page-33-0) глобальной сети* (WWAN).
- 16. Установите *плату [беспроводной](#page-31-0) локальной сети* (WLAN).
- 17. Установите *[жесткий](#page-26-0) диск*.
- 18. Установите *[память](#page-23-0)*.
- 19. Установите *[нижнюю](#page-21-0) крышку*.
- 20. Установите *карту модуля [определения](#page-19-0) абонента* (SIM-*карту*).
- 21. Установите *[батарею](#page-12-0)*.
- 22. Установите *карту* [Secure Digital \(SD\)](#page-14-0).
- 23. Выполните процедуры, приведенные в разделе *После [работы](#page-11-0) с внутренними [компонентами](#page-11-0) компьютера*.

### **Каркас смарт**-**карты** 24

#### **Извлечение каркаса смарт**-**карты**

- 1. Выполните процедуры, приведенные в разделе *Перед [началом](#page-8-0) работы с [компьютером](#page-8-0)*.
- 2. Извлеките *карту* [Secure Digital \(SD\)](#page-14-0).
- 3. Извлеките *[батарею](#page-12-0)*.
- 4. Извлеките *карту модуля [определения](#page-18-0) абонента* (SIM-*карту*).
- 5. Снимите *[нижнюю](#page-20-0) крышку*.
- 6. Извлеките *модуль [памяти](#page-22-0)*.
- 7. Извлеките *[жесткий](#page-24-0) диск*.
- 8. Извлеките *плату [беспроводной](#page-30-0) локальной сети* (WLAN).
- 9. Извлеките *плату [беспроводной](#page-32-0) глобальной сети* (WWAN).
- 10. Извлеките *модуль* [Bluetooth](#page-38-0).
- 11. Извлеките *[динамики](#page-34-0)*.
- 12. Снимите *[упор](#page-36-0) для рук*.
- 13. Снимите *[клавиатуру](#page-42-0)*.
- 14. Извлеките *[нижнюю](#page-46-0) часть корпуса*.
- 15. Извлеките *[радиатор](#page-50-0)*.
- 16. Извлеките *разъем питания [постоянным](#page-52-0) током*.
- 17. Извлеките *[батарейку](#page-48-0) типа* «*таблетка*».
- 18. Извлеките *[системную](#page-60-0) плату*.
- 19. Выверните винт, которым крепится каркас смарт-карты.

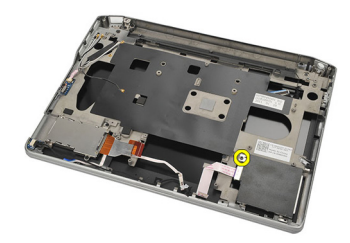

20. Выдвините каркас смарт-карты и извлеките из компьютера.

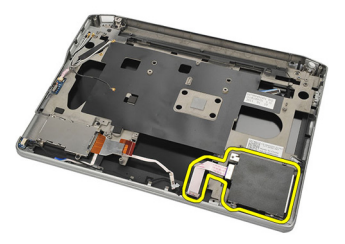

#### **Установка каркаса смарт**-**карты**

- 1. Вставьте каркас смарт-карты в соответствующий отсек.
- 2. Затяните винт, которым крепится каркас смарт-карты.
- 3. Установите *[системную](#page-62-0) плату*.
- 4. Установите *[батарейку](#page-49-0) типа* «*таблетка*».
- 5. Установите *разъем питания [постоянным](#page-53-0) током*.
- 6. Установите *[радиатор](#page-51-0)*.
- 7. Установите *[нижнюю](#page-47-0) часть корпуса*.
- 8. Установите *[клавиатуру](#page-44-0)*.
- 9. Установите *[упор](#page-37-0) для рук*.
- 10. Установите *[динамики](#page-35-0)*.
- 11. Установите *модуль* [Bluetooth](#page-40-0).
- 12. Установите *плату [беспроводной](#page-33-0) глобальной сети* (WWAN).
- 13. Установите *плату [беспроводной](#page-31-0) локальной сети* (WLAN).
- 14. Установите *[жесткий](#page-26-0) диск*.
- 15. Установите *[память](#page-23-0)*.
- 16. Установите *[нижнюю](#page-21-0) крышку*.
- 17. Установите *карту модуля [определения](#page-19-0) абонента* (SIM-*карту*).
- 18. Установите *[батарею](#page-12-0)*.
- 19. Установите *карту* [Secure Digital \(SD\)](#page-14-0).
- 20. Выполните процедуры, приведенные в разделе *После [работы](#page-11-0) с внутренними [компонентами](#page-11-0) компьютера*.

### **Дисплей <sup>в</sup> сборе** 25

#### **Снятие дисплея в сборе**

- 1. Выполните процедуры, приведенные в разделе *Перед [началом](#page-8-0) работы с [компьютером](#page-8-0)*.
- 2. Извлеките *[батарею](#page-12-0)*.
- 3. Снимите *[нижнюю](#page-20-0) крышку*.
- 4. Снимите *[упор](#page-36-0) для рук*.
- 5. Снимите *[клавиатуру](#page-42-0)*.
- 6. Выверните винты из нижней части корпуса компьютера.

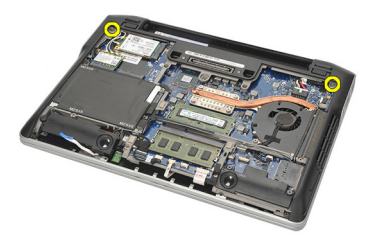

7. Отсоедините все антенные кабели беспроводной сети.

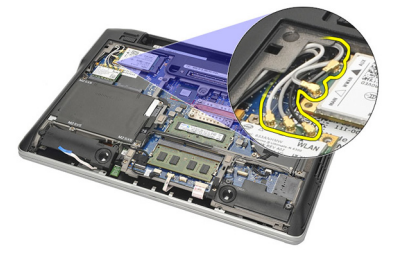

8. Переверните компьютер и слегка приподнимите его. Вытяните антенные кабели беспроводной сети через отверстие в корпусе компьютера и высвободите их из держателя.

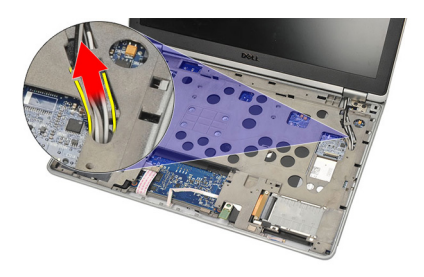

9. Выверните винты из скобы крепления кабеля низковольтной дифференциальной передачи сигналов (LVDS).

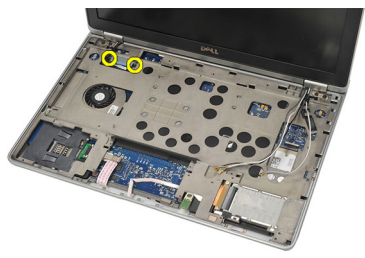

10. Снимите скобу крепления кабеля LVDS.

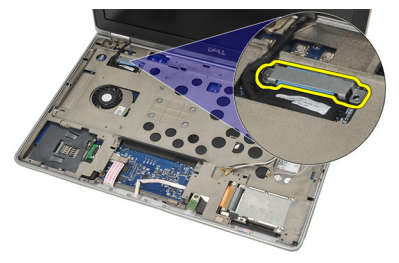

11. Отсоедините кабель LVDS от системной платы.

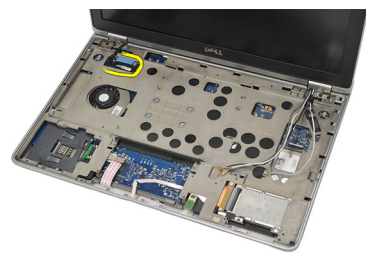

12. Выверните винты из шарниров.

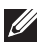

**ПРИМЕЧАНИЕ:** Крепко возьмитесь за дисплей в сборе одной рукой, прежде чем будете вывертывать последний винт из шарниров. Это позволит избежать падения и повреждения панели дисплея.

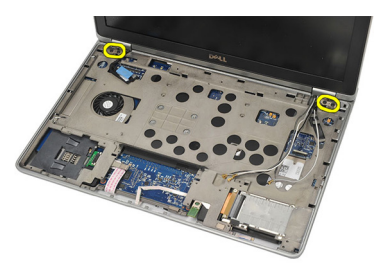

13. Снимите дисплей в сборе с компьютера.

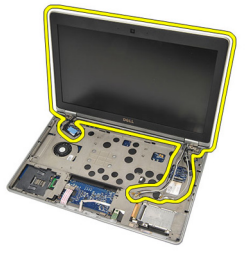

#### **Установка дисплея в сборе**

- 1. Совместите шарниры дисплея на компьютере.
- 2. Вверните обратно и затяните винты на шарнирах.
- 3. Подсоедините кабель низковольтной дифференциальной передачи сигналов (LVDS) к системной плате.
- 4. Установите скобу крепления кабеля LVDS, вверните обратно и затяните винты, которыми она крепится.
- 5. Вставьте антенные кабели беспроводной сети в держатель. Слегка приподнимите заднюю часть компьютера и протяните антенные

кабели беспроводной сети через отверстие в корпусе компьютера. Вытяните антенные кабели наружу из нижней части корпуса.

- 6. Переверните компьютер. Подсоедините антенные кабели беспроводной сети к соответствующим модулям.
- 7. Вверните обратно и затяните винты на нижней части корпуса.
- 8. Установите *[клавиатуру](#page-44-0)*.
- 9. Установите *[упор](#page-37-0) для рук*.
- 10. Установите *[нижнюю](#page-21-0) крышку*.
- 11. Установите *[батарею](#page-12-0)*.
- 12. Выполните процедуры, приведенные в разделе *После [работы](#page-11-0) с внутренними [компонентами](#page-11-0) компьютера*.

### **Лицевая панель дисплея** 26

#### **Снятие лицевой панели дисплея**

- 1. Выполните процедуры, приведенные в разделе *Перед [началом](#page-8-0) работы с [компьютером](#page-8-0)*.
- 2. Извлеките *[батарею](#page-12-0)*.
- 3. С помощью пластмассовой палочки подденьте верхний левый угол лицевой панели дисплея. Переместите пластмассовую палочку вдоль верхней стороны лицевой панели, прежде чем перейдете к левому краю, чтобы высвободить все зацепы.

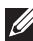

**ПРИМЕЧАНИЕ**: Отсоедините нижнюю часть лицевой панели дисплея от дисплея в сборе, соблюдая осторожность, так как лицевая панель прочно крепится зацепами и клейкой лентой.

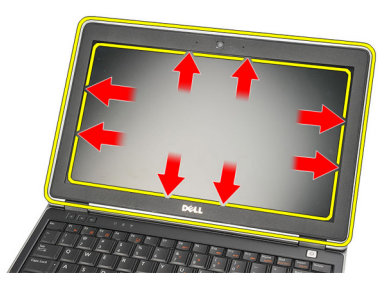

4. Снимите лицевую панель дисплея.

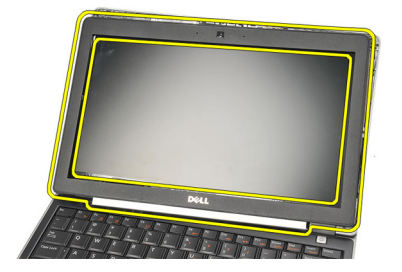

#### **Установка лицевой панели дисплея**

- 1. Прикрепите лицевую панель дисплея к дисплею в сборе и совместите их на компьютере.
- 2. Нажимайте на края лицевой панели, начиная с нижней части, затем слева, справа и сверху, чтобы все зацепы встали на свое место.
- 3. Установите *[батарею](#page-12-0)*.
- 4. Выполните процедуры, приведенные в разделе *После [работы](#page-11-0) с внутренними [компонентами](#page-11-0) компьютера*.
# **Панель дисплея** 27

### **Снятие панели дисплея**

- 1. Выполните процедуры, приведенные в разделе *Перед [началом](#page-8-0) работы с [компьютером](#page-8-0)*.
- 2. Извлеките *[батарею](#page-12-0)*.
- 3. Снимите *[лицевую](#page-70-0) панель дисплея*.
- 4. Выверните винты из панели дисплея.

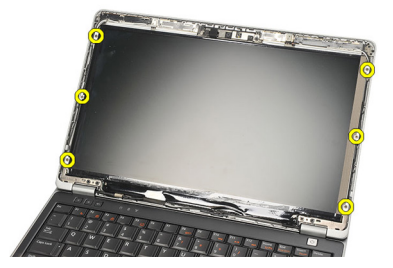

5. Переверните панель дисплея поверх клавиатуры.

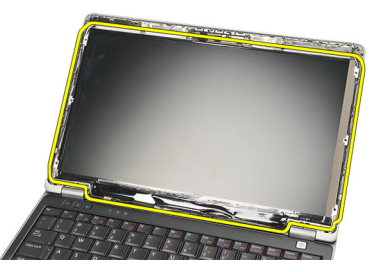

6. Удалите клейкую ленту, которой разъем низковольтной дифференциальной передачи сигналов (LVDS) крепится к панели дисплея.

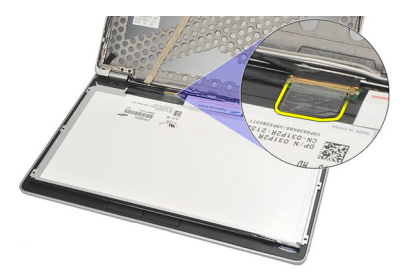

7. Отсоедините кабель LVDS от панели дисплея.

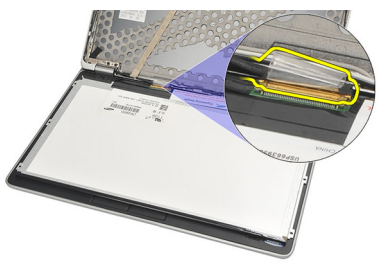

8. Снимите панель дисплея с компьютера.

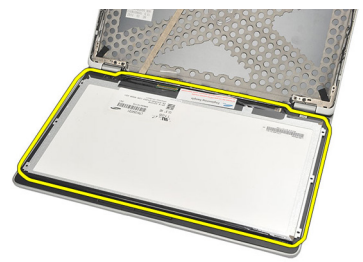

### <span id="page-74-0"></span>**Установка панели дисплея**

- 1. Положите панель дисплея поверх клавиатуры.
- 2. Подсоедините кабель низковольтной дифференциальной передачи сигналов (LVDS) к панели дисплея и прикрепите клейкую ленту, чтобы закрепить разъем.
- 3. Поверните панель дисплея вверх, чтобы она встала в свой отсек.
- 4. Вверните обратно и затяните винты, которыми крепится панель дисплея.
- 5. Установите *[лицевую](#page-71-0) панель дисплея*.
- 6. Установите *[батарею](#page-12-0)*.
- 7. Выполните процедуры, приведенные в разделе *После [работы](#page-11-0) с внутренними [компонентами](#page-11-0) компьютера*.

## <span id="page-76-0"></span>**Камера** 28

### **Извлечение камеры**

- 1. Выполните процедуры, приведенные в разделе *Перед [началом](#page-8-0) работы с [компьютером](#page-8-0)*.
- 2. Извлеките *[батарею](#page-12-0)*.
- 3. Снимите *[лицевую](#page-70-0) панель дисплея*.
- **ПРИМЕЧАНИЕ**: В компьютере имеется либо камера с модулем микрофона, либо модуль только с микрофоном. Любой из этих компонентов размещается в одном и том же слоте.
- 4. Отсоедините кабель от камеры и (или) модуля микрофона.

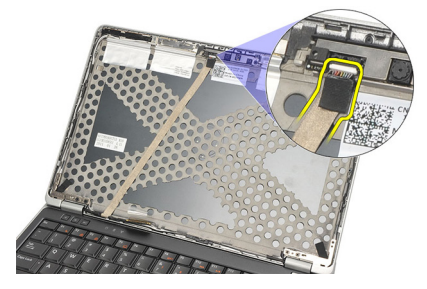

5. Выверните винт, которым крепится модуль.

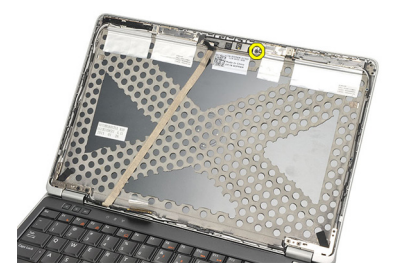

6. Извлеките камеру и (или) микрофон, отсоединив их от кабеля на верхней крышке дисплея.

<span id="page-77-0"></span>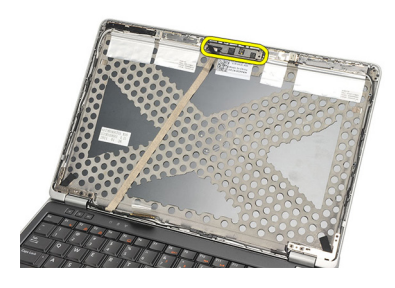

### **Установка камеры**

- 1. Подсоедините камеру и (или) модуль микрофона к кабелю на верхней крышке дисплея.
- 2. Вставьте модуль в соответствующий отсек и закрепите винтом.
- 3. Установите *[лицевую](#page-71-0) панель дисплея*.
- 4. Установите *[батарею](#page-12-0)*.
- 5. Выполните процедуры, приведенные в разделе *После [работы](#page-11-0) с внутренними [компонентами](#page-11-0) компьютера*.

## <span id="page-78-0"></span>**Кабель низковольтной дифференциальной передачи сигналов** (LVDS) **камеры** 29

### **Извлечение кабеля низковольтной дифференциальной передачи сигналов** (LVDS)

- 1. Выполните процедуры, приведенные в разделе *Перед [началом](#page-8-0) работы с [компьютером](#page-8-0)*.
- 2. Извлеките *[батарею](#page-12-0)*.
- 3. Снимите *[нижнюю](#page-20-0) крышку*.
- 4. Снимите *[упор](#page-36-0) для рук*.
- 5. Снимите *[клавиатуру](#page-42-0)*.
- 6. Снимите *[дисплей](#page-66-0) в сборе*.
- 7. Снимите *[лицевую](#page-70-0) панель дисплея*.
- 8. Снимите *панель [дисплея](#page-74-0)*.
- 9. Отсоедините кабель LVDS/камеры/микрофона в сборе от камеры и (или) модуля микрофона.

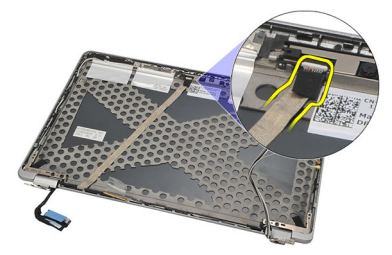

10. Отсоедините кабель LVDS/камеры/микрофона в сборе от верхней крышки и извлеките его.

<span id="page-79-0"></span>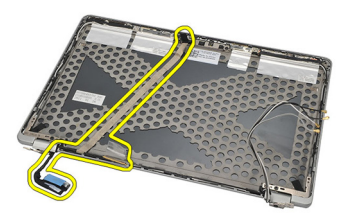

### **Установка кабеля низковольтной дифференциальной передачи сигналов** (LVDS)

- 1. Подсоедините кабель LVDS/камеры/микрофона в сборе к камере и (или) модулю микрофона.
- 2. Выровняйте кабель и прикрепите его к верхней крышке.
- 3. Установите *панель [дисплея](#page-74-0)*.
- 4. Установите *[лицевую](#page-71-0) панель дисплея*.
- 5. Установите *[дисплей](#page-68-0) в сборе*.
- 6. Установите *[клавиатуру](#page-44-0)*.
- 7. Установите *[упор](#page-37-0) для рук*.
- 8. Установите *[нижнюю](#page-21-0) крышку*.
- 9. Установите *[батарею](#page-12-0)*.
- 10. Выполните процедуры, приведенные в разделе *После [работы](#page-11-0) с внутренними [компонентами](#page-11-0) компьютера*.

## **Шарниры** дисплея 30

### **Снятие шарниров дисплея**

- 1. Выполните процедуры, приведенные в разделе *Перед [началом](#page-8-0) работы с [компьютером](#page-8-0)*.
- 2. Извлеките *[батарею](#page-12-0)*.
- 3. Снимите *[нижнюю](#page-20-0) крышку*.
- 4. Снимите *[упор](#page-36-0) для рук*.
- 5. Снимите *[клавиатуру](#page-42-0)*.
- 6. Снимите *[дисплей](#page-66-0) в сборе*.
- 7. Снимите *[лицевую](#page-70-0) панель дисплея*.
- 8. Снимите *панель [дисплея](#page-74-0)*.
- 9. Выверните винты, которыми крепится шарнир.

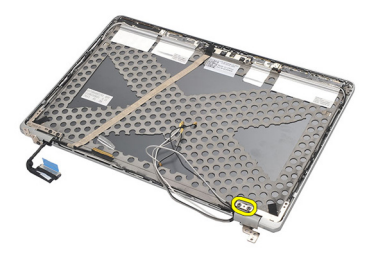

10. Высвободите кабель беспроводной сети из крышки шарнира.

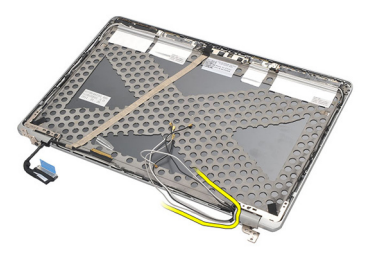

11. Поверните шарнир вбок, чтобы высвободить его.

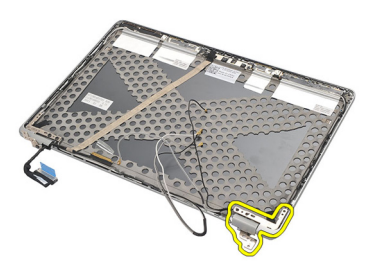

12. Выверните винт, которым крепится крышка шарнира.

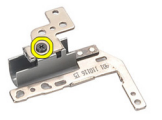

13. Снимите крышку шарнира с шарнира. Повторите все шаги, чтобы снять другой шарнир.

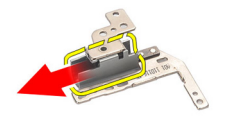

### <span id="page-82-0"></span>**Установка шарниров дисплея**

- 1. Наденьте крышку шарнира на шарнир и закрепите винтом.
- 2. Вставьте кабели беспроводной сети в крышку шарнира.
- 3. Вставьте шарнир и поверните на верхнюю крышку дисплея.
- 4. Вверните обратно и затяните винты, которыми крепится шарнир.
- 5. Установите *панель [дисплея](#page-74-0)*.
- 6. Установите *[лицевую](#page-71-0) панель дисплея*.
- 7. Установите *[дисплей](#page-68-0) в сборе*.
- 8. Установите *[клавиатуру](#page-44-0)*.
- 9. Установите *[упор](#page-37-0) для рук*.
- 10. Установите *[нижнюю](#page-21-0) крышку*.
- 11. Установите *[батарею](#page-12-0)*.
- 12. Выполните процедуры, приведенные в разделе *После [работы](#page-11-0) с внутренними [компонентами](#page-11-0) компьютера*.

# **Верхняя крышка дисплея** 31

### **Снятие верхней крышки дисплея**

- 1. Выполните процедуры, приведенные в разделе *Перед [началом](#page-8-0) работы с [компьютером](#page-8-0)*.
- 2. Извлеките *[батарею](#page-12-0)*.
- 3. Снимите *[нижнюю](#page-20-0) крышку*.
- 4. Снимите *[упор](#page-36-0) для рук*.
- 5. Снимите *[клавиатуру](#page-42-0)*.
- 6. Снимите *[дисплей](#page-66-0) в сборе*.
- 7. Снимите *[лицевую](#page-70-0) панель дисплея*.
- 8. Снимите *панель [дисплея](#page-74-0)*.
- 9. Извлеките *камеру и [микрофон](#page-76-0)*.
- 10. Извлеките *кабель низковольтной [дифференциальной](#page-78-0) передачи [сигналов](#page-78-0)* (LVDS).
- 11. Снимите *[шарниры](#page-82-0) дисплея*.
- 12. Снимите крышку дисплея.

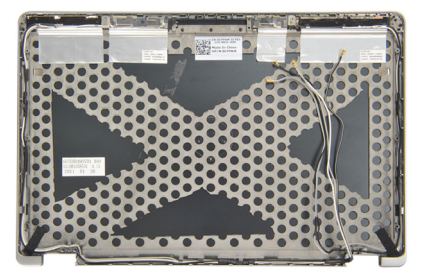

### **Установка верхней крышки дисплея**

- 1. Установите на место верхнюю крышку дисплея.
- 2. Установите *[шарниры](#page-82-0) дисплея*.
- 3. Установите *кабель низковольтной [дифференциальной](#page-79-0) передачи [сигналов](#page-79-0)* (LVDS).
- 4. Установите *камеру и [микрофон](#page-77-0)*.
- 5. Установите *панель [дисплея](#page-74-0)*.
- 6. Установите *[лицевую](#page-71-0) панель дисплея*.
- 7. Установите *[дисплей](#page-68-0) в сборе*.
- 8. Установите *[клавиатуру](#page-44-0)*.
- 9. Установите *[упор](#page-37-0) для рук*.
- 10. Установите *[нижнюю](#page-21-0) крышку*.
- 11. Установите *[батарею](#page-12-0)*.
- 12. Выполните процедуры, приведенные в разделе *После [работы](#page-11-0) с внутренними [компонентами](#page-11-0) компьютера*.

## **Средняя часть корпуса** 32

### **Извлечение средней части корпуса**

- 1. Выполните процедуры, приведенные в разделе *Перед [началом](#page-8-0) работы с [компьютером](#page-8-0)*.
- 2. Извлеките *карту* [Secure Digital \(SD\)](#page-14-0).
- 3. Извлеките *плату* [ExpressCard](#page-16-0).
- 4. Извлеките *[батарею](#page-12-0)*.
- 5. Извлеките *карту модуля [определения](#page-18-0) абонента* (SIM-*карту*).
- 6. Снимите *[нижнюю](#page-20-0) крышку*.
- 7. Извлеките *модуль [памяти](#page-22-0)*.
- 8. Извлеките *[жесткий](#page-24-0) диск*.
- 9. Извлеките *плату [беспроводной](#page-30-0) локальной сети* (WLAN).
- 10. Извлеките *плату [беспроводной](#page-32-0) глобальной сети* (WWAN).
- 11. Извлеките *модуль* [Bluetooth](#page-38-0).
- 12. Извлеките *[динамики](#page-34-0)*.
- 13. Снимите *[упор](#page-36-0) для рук*.
- 14. Снимите *[клавиатуру](#page-42-0)*.
- 15. Извлеките *[нижнюю](#page-46-0) часть корпуса*.
- 16. Извлеките *[радиатор](#page-50-0)*.
- 17. Извлеките *разъем питания [постоянным](#page-52-0) током*.
- 18. Извлеките *[переключатель](#page-54-0) беспроводного режима*.
- 19. Извлеките *[датчик](#page-56-0) Холла*.
- 20. Извлеките *каркас платы* [ExpressCard](#page-58-0).
- 21. Извлеките *[системную](#page-60-0) плату*.
- 22. Извлеките *каркас смарт*-*[карты](#page-64-0)*.
- 23. Снимите *[дисплей](#page-66-0) в сборе*.
- 24. Извлеките среднюю часть корпуса.

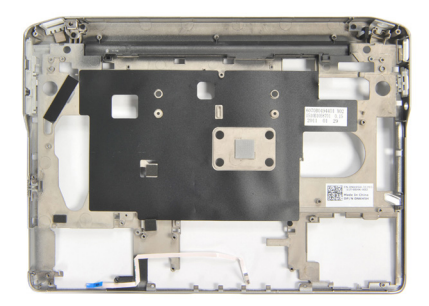

### **Установка средней части корпуса**

- 1. Установите среднюю часть корпуса.
- 2. Установите *[дисплей](#page-68-0) в сборе*.
- 3. Установите *каркас смарт*-*[карты](#page-65-0)*.
- 4. Установите *[системную](#page-62-0) плату*.
- 5. Установите *каркас платы* [ExpressCard](#page-59-0).
- 6. Установите *[датчик](#page-57-0) Холла*.
- 7. Установите *[переключатель](#page-55-0) беспроводного режима*.
- 8. Установите *разъем питания [постоянным](#page-53-0) током*.
- 9. Установите *[радиатор](#page-51-0)*.
- 10. Установите *[нижнюю](#page-47-0) часть корпуса*.
- 11. Установите *[клавиатуру](#page-44-0)*.
- 12. Установите *[упор](#page-37-0) для рук*.
- 13. Установите *[динамики](#page-35-0)*.
- 14. Установите *модуль* [Bluetooth](#page-40-0).
- 15. Установите *плату [беспроводной](#page-33-0) глобальной сети* (WWAN).
- 16. Установите *плату [беспроводной](#page-31-0) локальной сети* (WLAN).
- 17. Установите *[жесткий](#page-26-0) диск*.
- 18. Установите *[память](#page-23-0)*.
- 19. Установите *[нижнюю](#page-21-0) крышку*.
- 20. Установите *карту модуля [определения](#page-19-0) абонента* (SIM-*карту*).
- 21. Установите *[батарею](#page-12-0)*.
- 22. Установите *плату* [ExpressCard](#page-16-0).
- 23. Установите *карту* [Secure Digital \(SD\)](#page-14-0).
- 24. Выполните процедуры, приведенные в разделе *После [работы](#page-11-0) с внутренними [компонентами](#page-11-0) компьютера*.

## **Технические характеристики** 33

### **Технические характеристики**

 $\mathscr U$ 

**ПРИМЕЧАНИЕ**: Предложения в разных регионах могут отличаться друг от друга. Приводятся только те технические характеристики, которые по закону необходимо указывать при поставках компьютерной техники. Для просмотра дополнительной информации о конфигурации компьютера нажмите **Пуск** → **Справка и поддержка** и выберите нужный пункт для просмотра информации о компьютере.

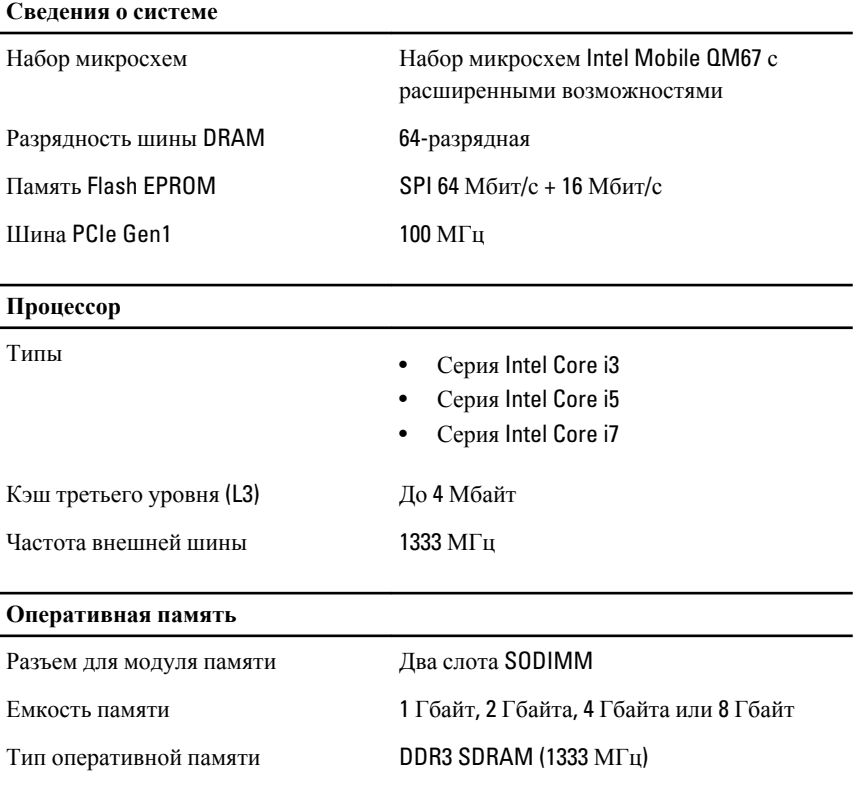

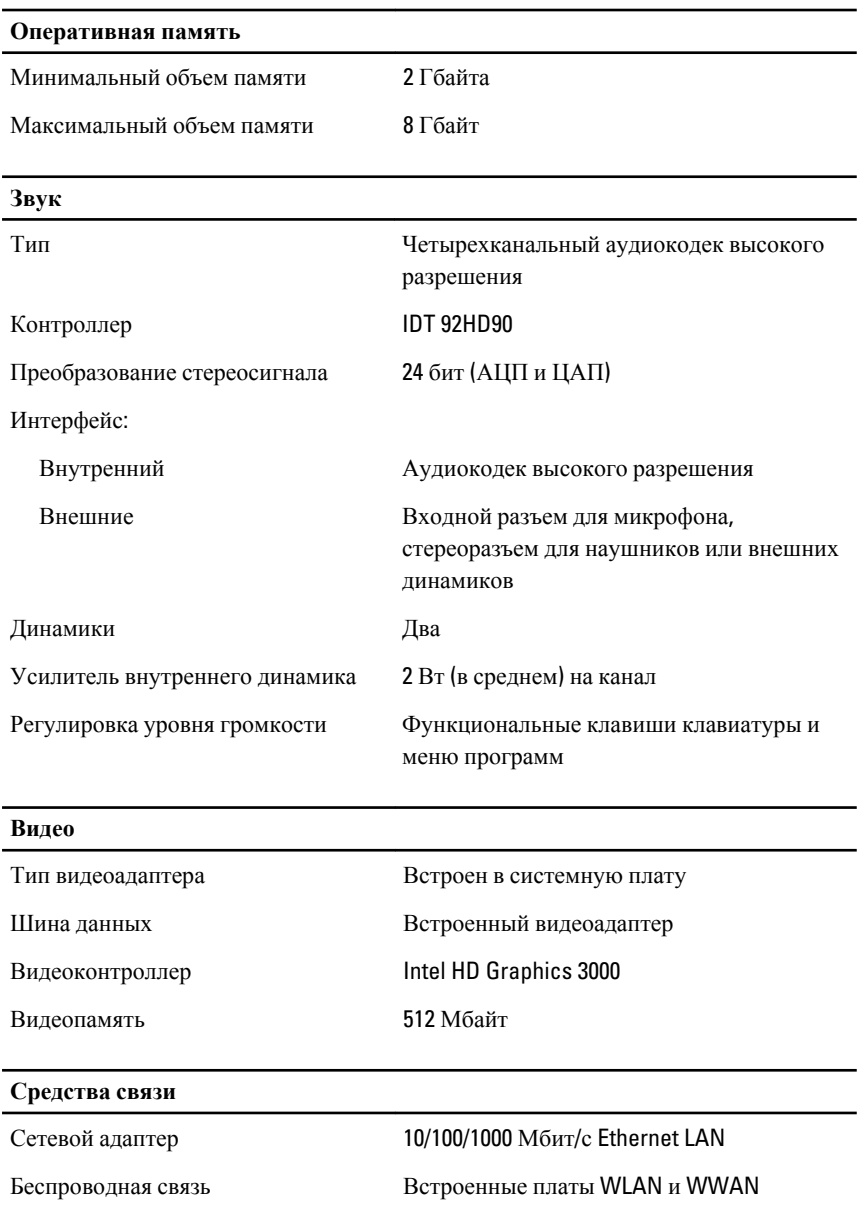

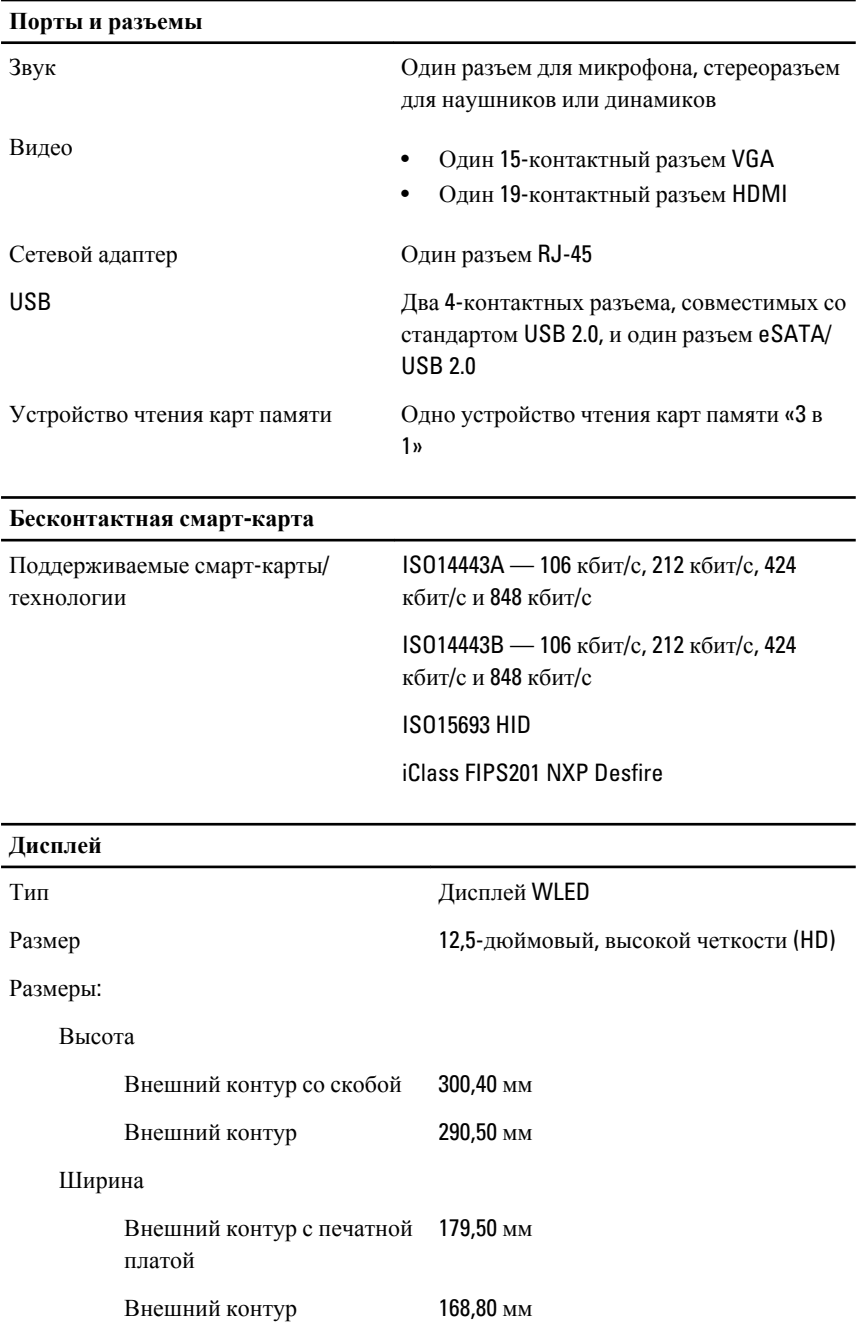

### **Дисплей**

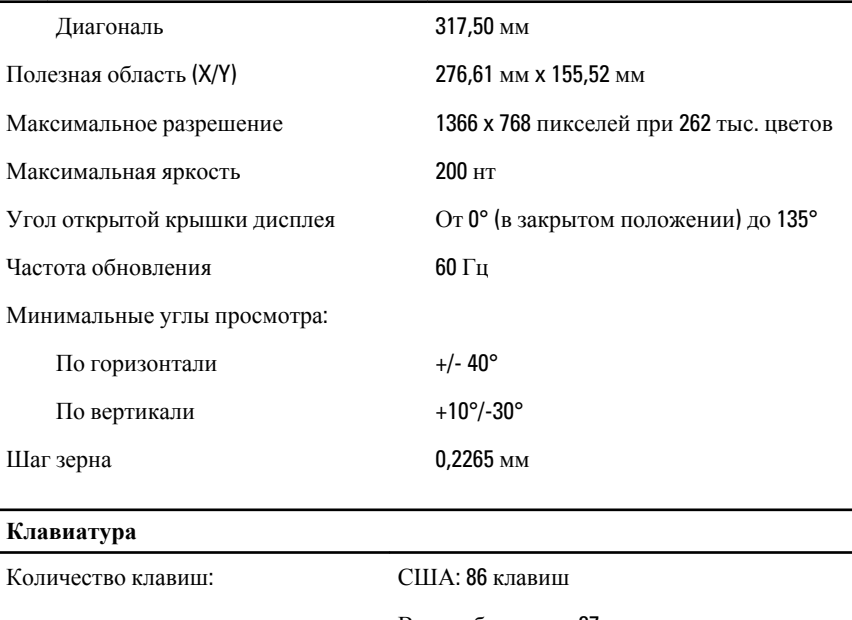

Великобритания: 87 клавиш

Бразилия: 87 клавиш

Япония: 90 клавиш

Раскладка QWERTY/AZERTY/Kanji

### **Сенсорная панель**

Область чувствительности:

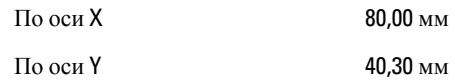

### **Батарея**

- Тип 3-элементная (30 Вт·ч) «интеллектуальная» литий-ионная
	- 6-элементная (60 Вт·ч) «интеллектуальная» литий-ионная

Размеры:

## **Батарея**

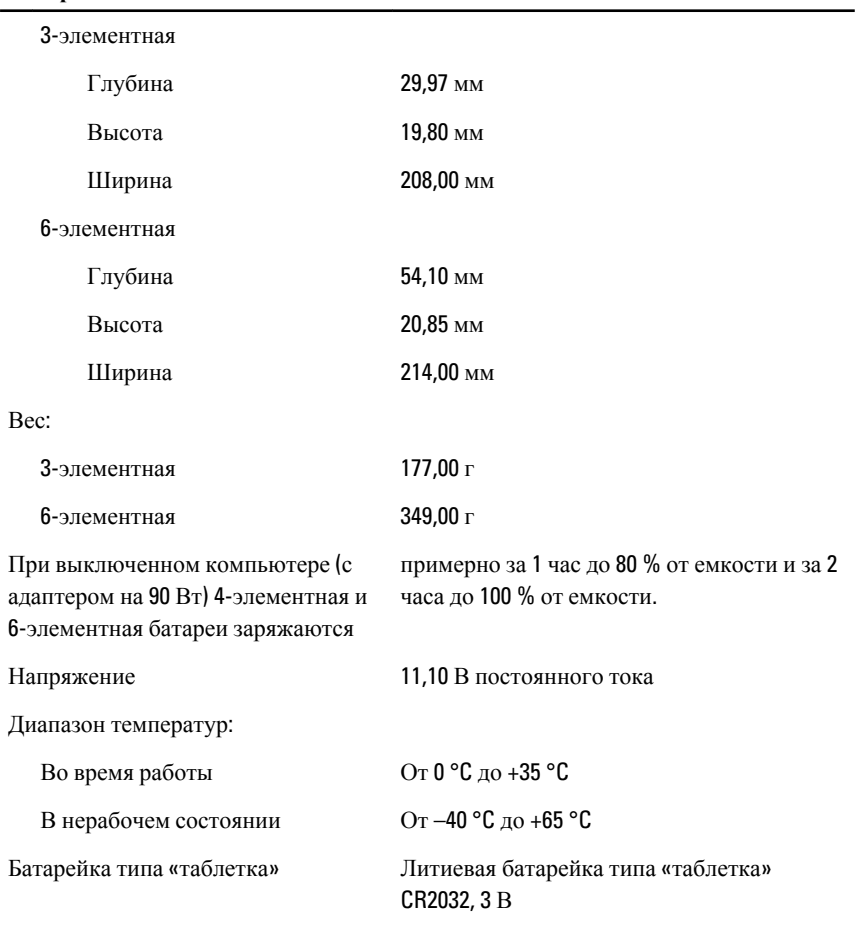

## **Адаптер переменного тока**

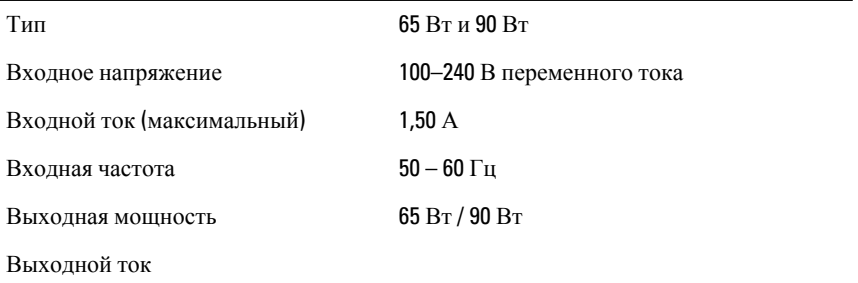

### **Адаптер переменного тока**

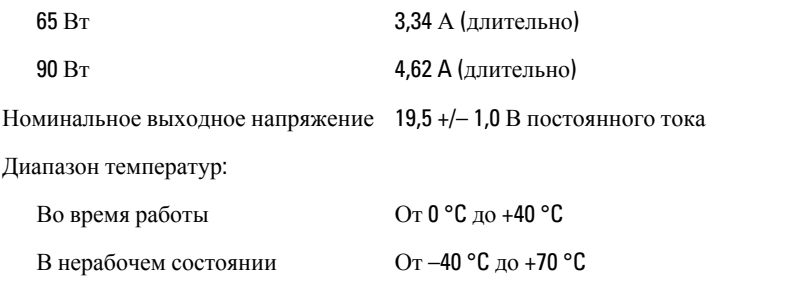

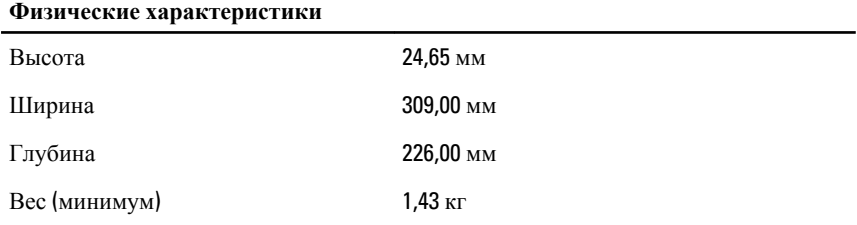

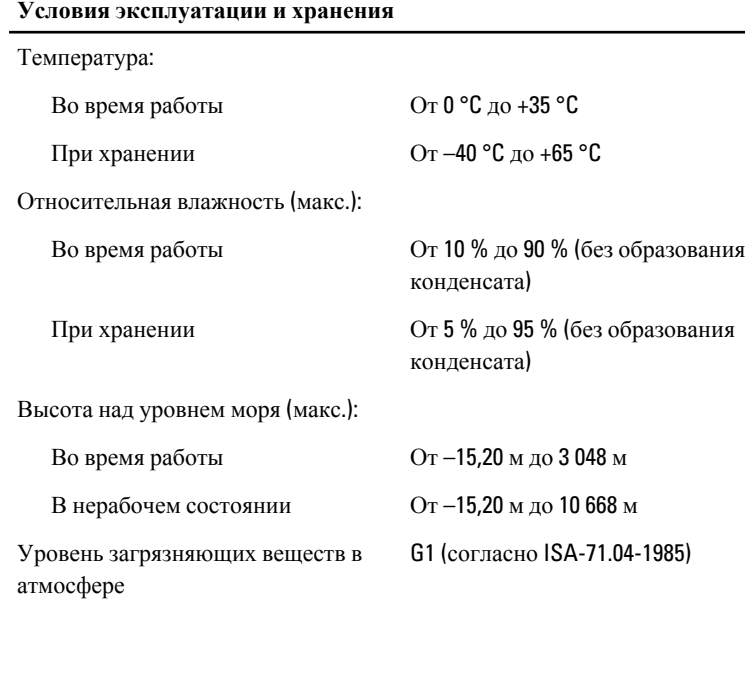

## **Программа настройки системы** 34

### **Краткое описание программы настройки системы**

Программа настройки системы позволяет решать следующие задачи:

- изменение информации о конфигурации системы после добавления, изменения или извлечения любых аппаратных средств компьютера;
- установка или изменение параметра, задаваемого пользователем (например, пароля пользователя);
- определение текущего объема памяти или задание типа установленного жесткого диска.

Перед использованием программы настройки системы рекомендуется записать информацию с экранов настройки системы для использования в будущем.

**ОСТОРОЖНО**: **Изменять настройки в этой программе можно только опытным пользователям**. **Некоторые изменения могут привести к неправильной работе компьютера**.

### **Вход в программу настройки системы**

- 1. Включите (или перезапустите) компьютер.
- 2. При появлении синего логотипа DELL необходимо дождаться появления запроса о нажатии клавиши <F2>.
- 3. После появления соответствующего запроса следует сразу нажать клавишу <F2>.

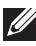

**ПРИМЕЧАНИЕ:** Появление запроса о нажатии клавиши <F2> указывает на завершение инициализации клавиатуры. Этот запрос может появиться очень быстро, поэтому нужно внимательно ждать его появления, а затем нажать клавишу <F2>. Если вы нажмете клавишу <F2> до появления запроса, это ничего не даст.

4. Если вы пропустили нужный момент и на экране появился логотип операционной системы, дождитесь загрузки рабочего стола Microsoft Windows. Затем выключите компьютер и повторите попытку снова.

### **Пункты меню программы настройки системы**

В приведенных ниже таблицах описываются пункты меню программы настройки системы.

### General (**Общие**)

В приведенной ниже таблице описываются пункты меню General (**Общие**).

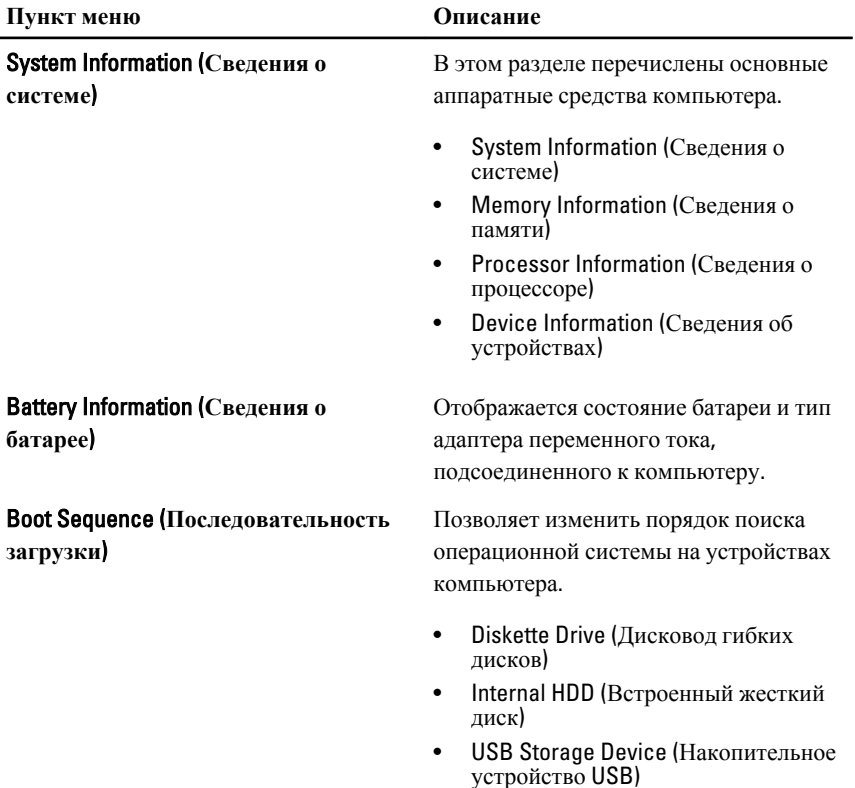

- CD/DVD/CD-RW Drive (Дисковод CD/ DVD/CD-RW)
- Onboard NIC (Сетевой адаптер на системной плате)
- Cardbus NIC (Сетевой адаптер Cardbus)

Также можно выбрать вариант в Boot List (Список загрузки). Доступные варианты:

- Legacy (Устаревший)
- UEFI

Date/Time (**Дата**/**Время**) Позволяет изменять дату и время.

### System Configuration (**Конфигурация системы**)

В приведенной ниже таблице описываются пункты меню System Configuration (**Конфигурация системы**).

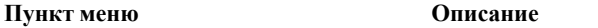

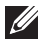

**ПРИМЕЧАНИЕ**: В разделе System Configuration (Конфигурация системы) содержатся пункты и настройки, имеющие отношение к встроенным системным устройствам. В зависимости от компьютера и установленных в нем устройств, указанные в данном разделе пункты меню могут отсутствовать.

### Integrated NIC (**Встроенный сетевой адаптер**)

Позволяет настраивать встроенный сетевой контроллер. Доступные варианты:

- Disabled (Отключено)
- Enabled (Включено)
- Enabled w/PXE (Включено с включенным PXE)

### Значение по умолчанию: **Enabled w/PXE** (**Включено с включенным** PXE)

System Management (**Управление системой**)

Обеспечивает контроль над механизмом управления системой. Доступные варианты:

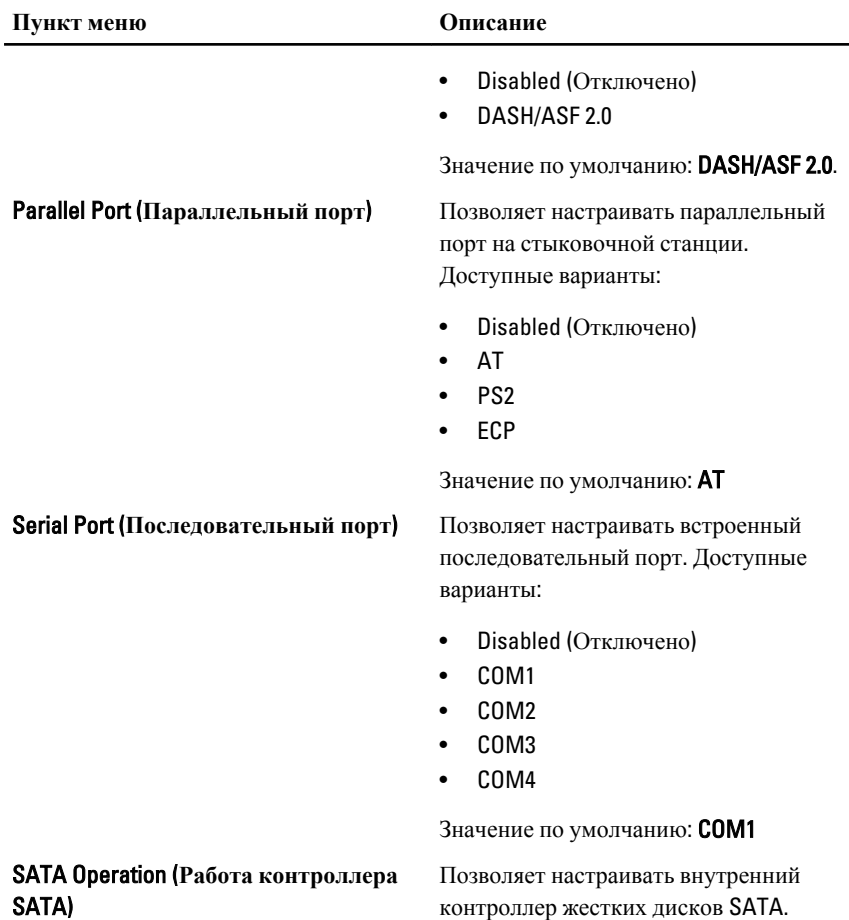

• Disabled (Отключено)

Доступные варианты:

- ATA
- AHCI
- RAID On (RAID Включено)

Значение по умолчанию: RAID On (RAID **Включено**)

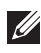

### **ПРИМЕЧАНИЕ**: Контроллер SATA настроен на поддержку режима RAID.

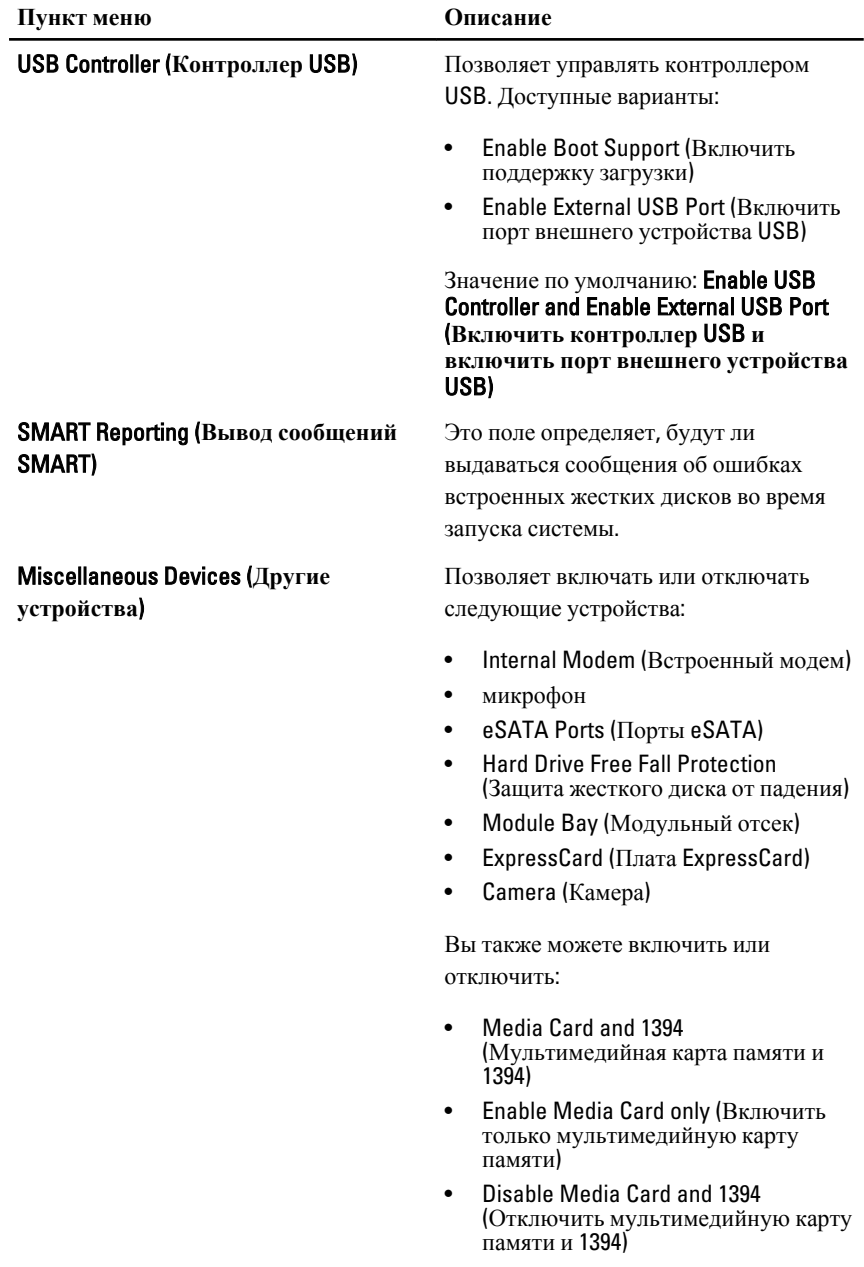

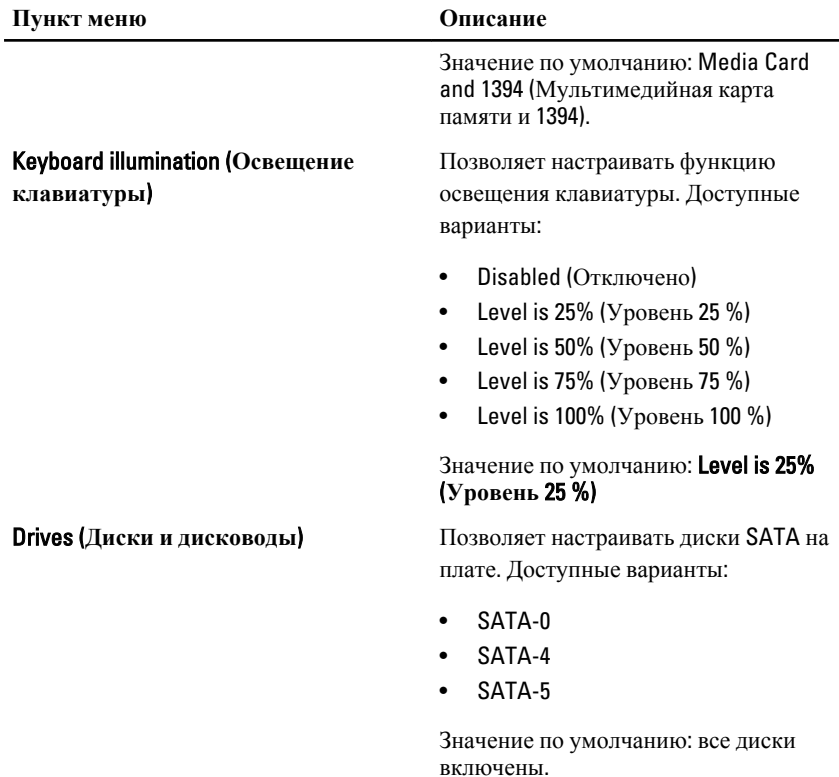

### Video (**Видео**)

В приведенной ниже таблице описываются пункты меню Video (**Видео**).

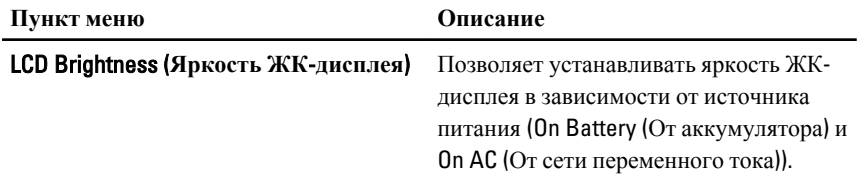

### Security (**Безопасность**)

В приведенной ниже таблице описываются пункты меню Security (**Безопасность**).

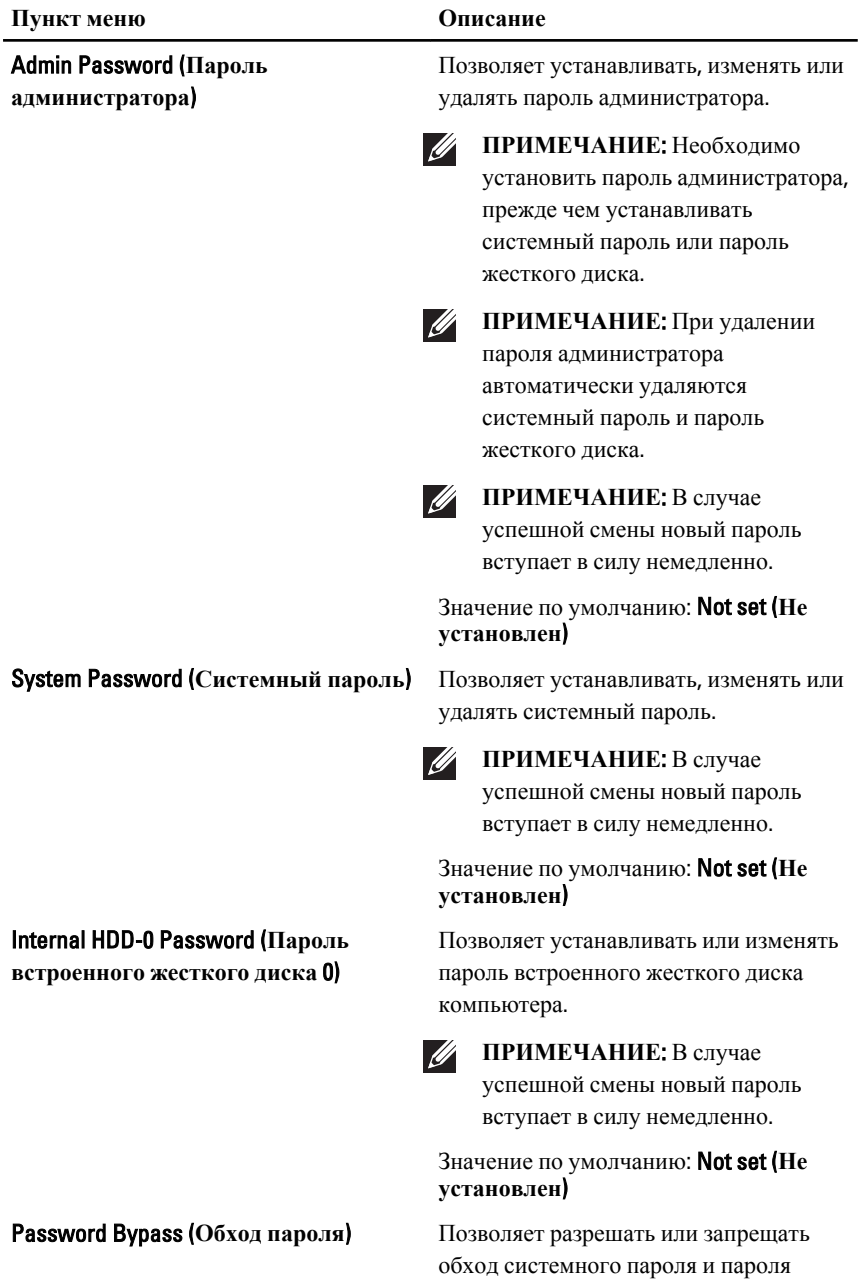

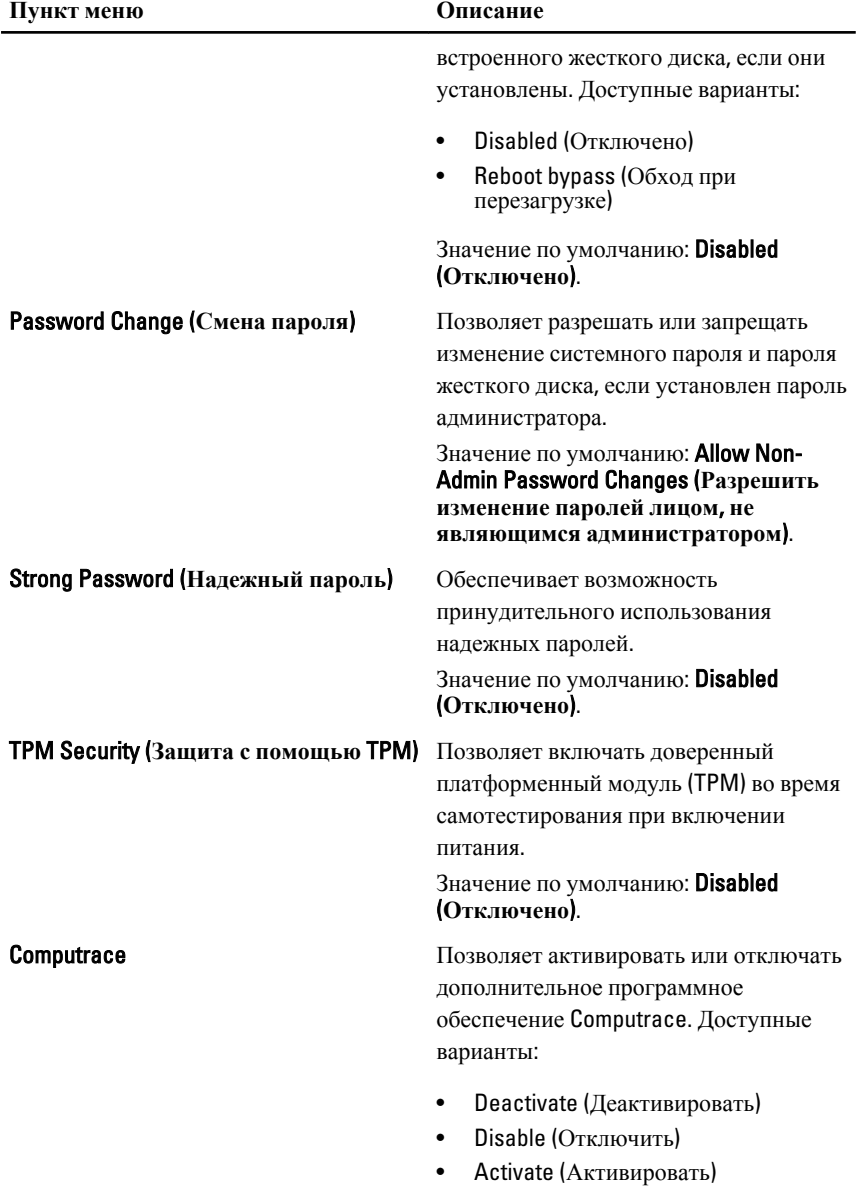

CPU XD support (**Поддержка функции отключения выполнения команд процессором**)

Non-Admin Setup Changes (**Изменение параметров настройки системы не администратором**)

Password Configuration (**Конфигурирование пароля**)

Admin Setup Lockout (**Блокировка входа в программу настройки системы администратором**)

### $\mathscr U$ **ПРИМЕЧАНИЕ**: Команды Activate (Активировать) и Disable (Отключить) обеспечивают необратимую активацию или необратимое отключение этой функции, то есть любые дальнейшие изменения будут невозможны.

### Значение по умолчанию: Deactivate (**Деактивировать**).

Позволяет включать режим Execute Disable (Отключение выполнения команд) процессора.

Значение по умолчанию: **Enabled** (**Включено**).

Позволяет определить, разрешается ли внесение изменений параметров настройки системы, если установлен пароль администратора. Если эта функция отключена, параметры настройки системы блокируются паролем администратора.

Значение по умолчанию: Disabled (**Отключено**).

Позволяет задать минимальную и максимальную длину пароля администратора и системного пароля.

Позволяет предотвратить возможность входа пользователей в программу настройки системы, если установлен пароль администратора.

Значение по умолчанию: Disabled (**Отключено**).

### Performance (**Производительность**)

В приведенной ниже таблице описываются пункты меню Performance (**Производительность**).

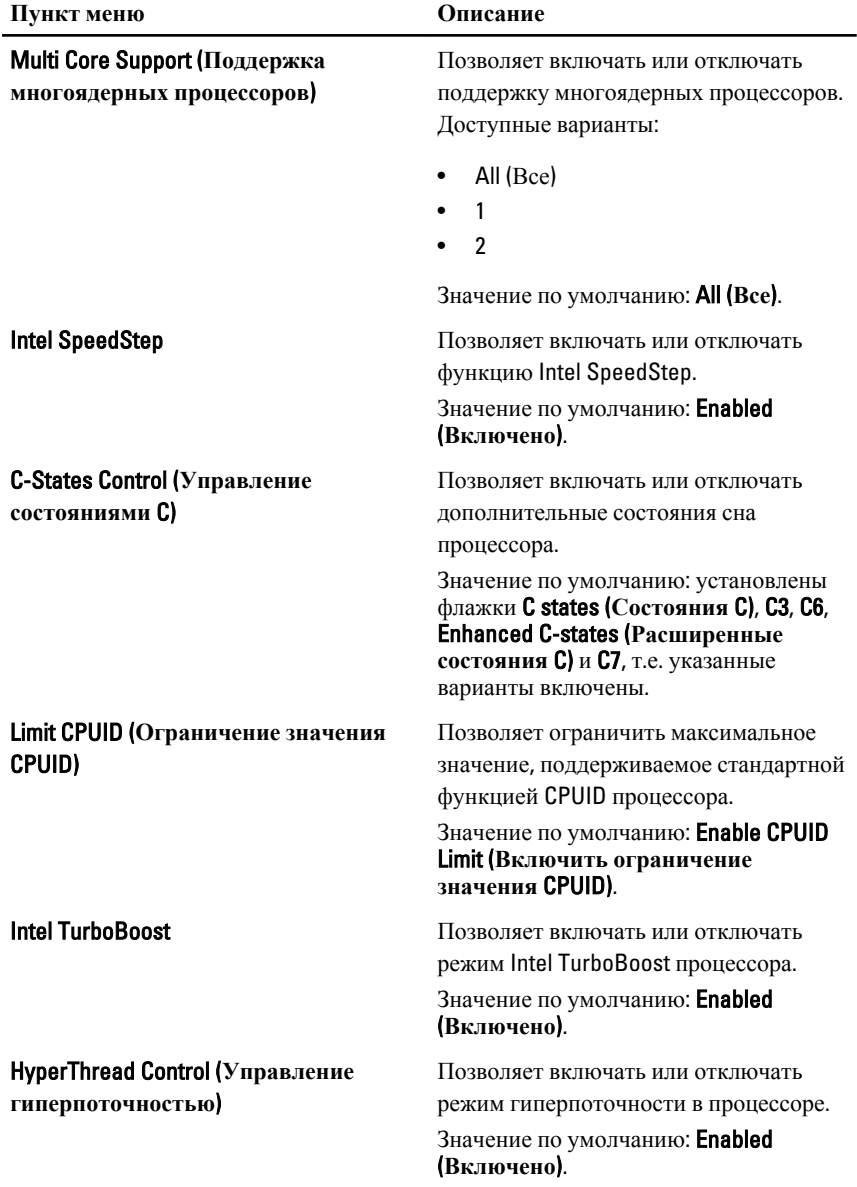

### Power Management (**Управление потреблением энергии**)

В приведенной ниже таблице описываются пункты меню Power Management (**Управление потреблением энергии**).

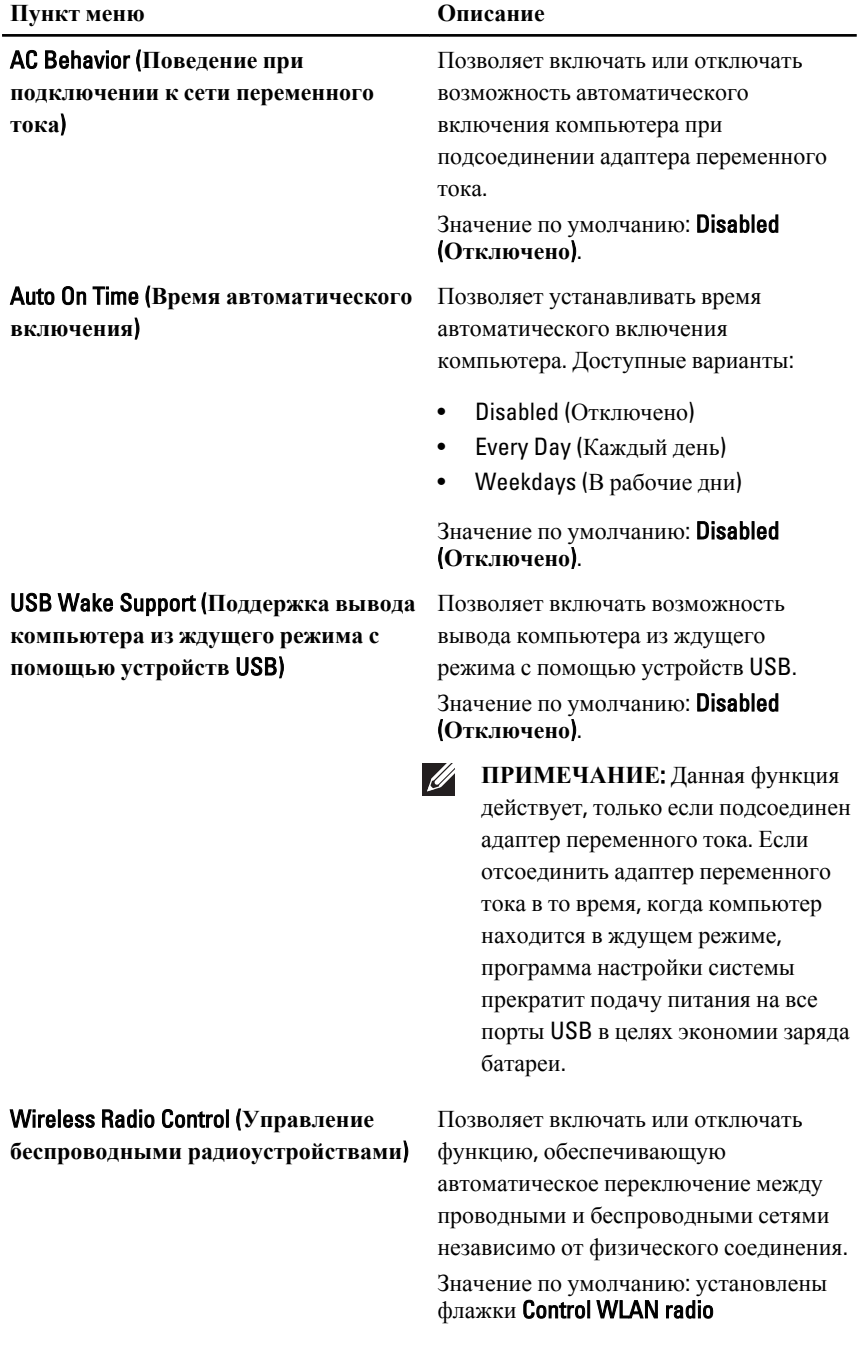

**локальной сети**)

Wake on LAN/WLAN (**Запуск по локальной сети или беспроводной**

### (**Управление радиоустройствами в сети** WLAN) и Control WWAN radio (**Управление радиоустройствами в сети** WWAN).

Данное поле позволяет включать выключенный компьютер по специальному сигналу, передаваемому по локальной сети, или включать компьютер, находящийся в состоянии гибернации, по специальному сигналу, передаваемому по беспроводной локальной сети. Эта настройка не влияет на запуск из ждущего режима и функция запуска должна быть включена в операционной системе. Данная функция работает только в случае, если компьютер подключен к сети переменного тока.

- Disabled (Отключено): не разрешается включение питания компьютера по получении специального сигнала запуска, передаваемого по локальной сети или беспроводной локальной сети.
- LAN Only (Только по локальной сети): разрешается включение питания компьютера по получении специальных сигналов, передаваемых по локальной сети.
- WLAN Only (Только по беспроводной локальной сети): разрешается включение питания компьютера по получении специальных сигналов, передаваемых по беспроводной локальной сети.
- LAN or WLAN (По локальной сети или по беспроводной локальной сети): разрешается включение питания компьютера по получении специальных сигналов, передаваемых по локальной сети или по беспроводной локальной сети.
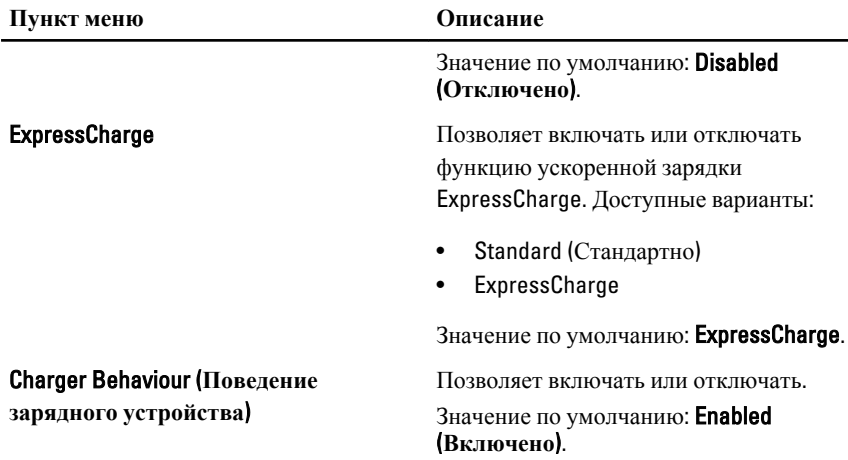

#### POST Behavior (**Поведение во время самотестирования при включении питания**)

В приведенной ниже таблице описываются пункты меню POST Behavior (**Поведение во время самотестирования при включении питания**).

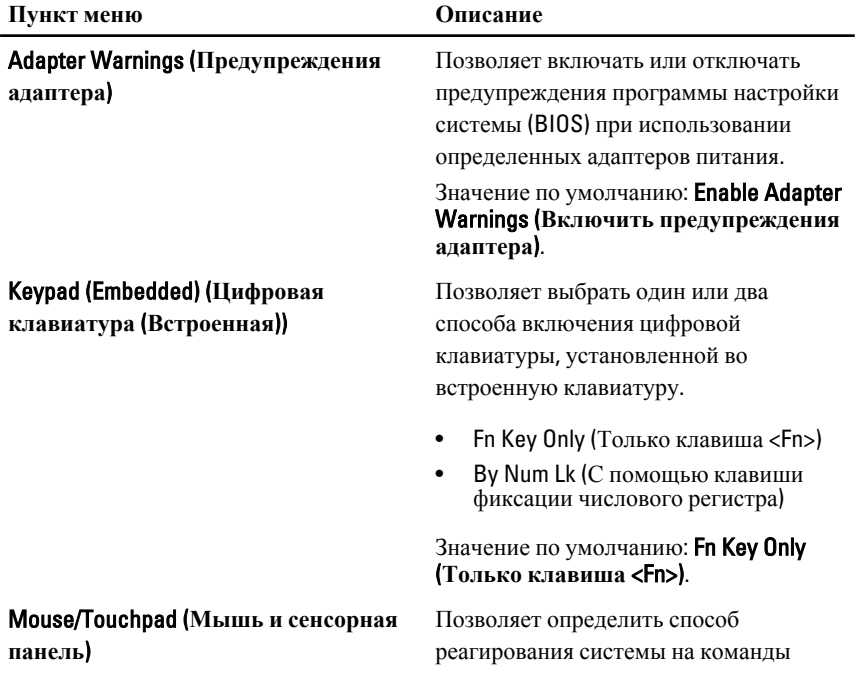

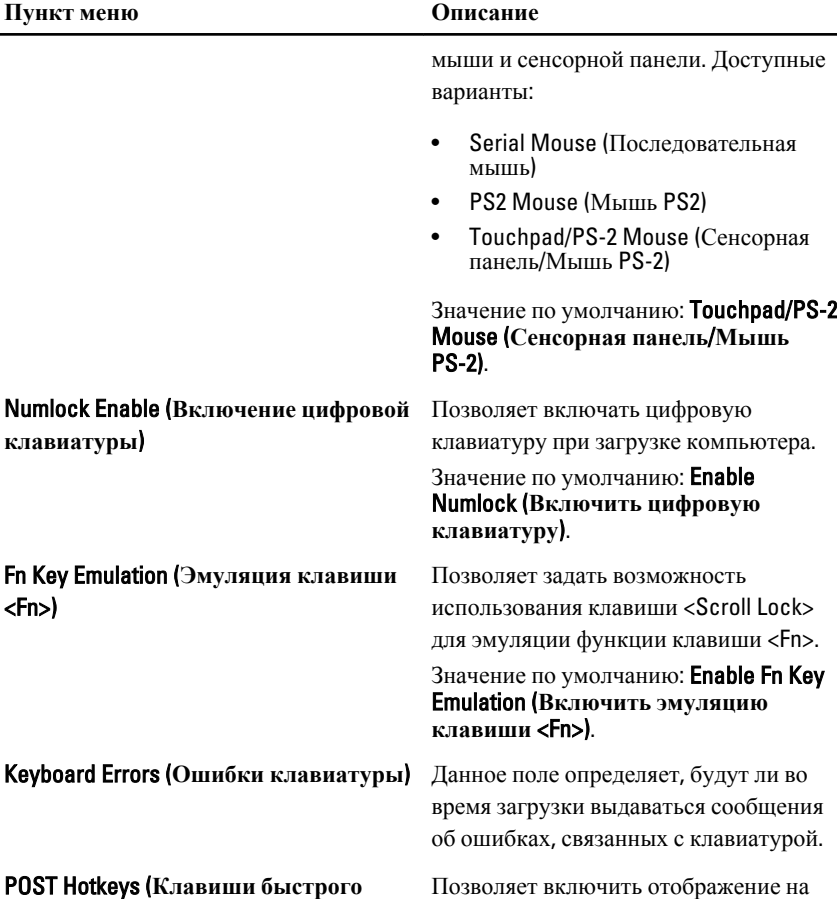

**выбора команд при самотестировании во время включения питания**)

экране входа в систему сообщения с указанием последовательности нажатий клавиш для входа в меню параметров настройки системы.

Значение по умолчанию: Enable F12 Boot Option Menu (**Включить вход в меню параметров загрузки при нажатии клавиши** <F12>.

Fastboot (**Быстрая загрузка**) Позволяет задать возможность ускоренного процесса загрузки. Доступные варианты:

• Minimal (Минимальная)

- Thorough (Полная)
- **Auto** (Автоматически)

Значение по умолчанию: Thorough (**Полная**).

#### Virtualization Support (**Поддержка виртуализации**)

В приведенной ниже таблице описываются пункты меню Virtualization Support (**Поддержка виртуализации**).

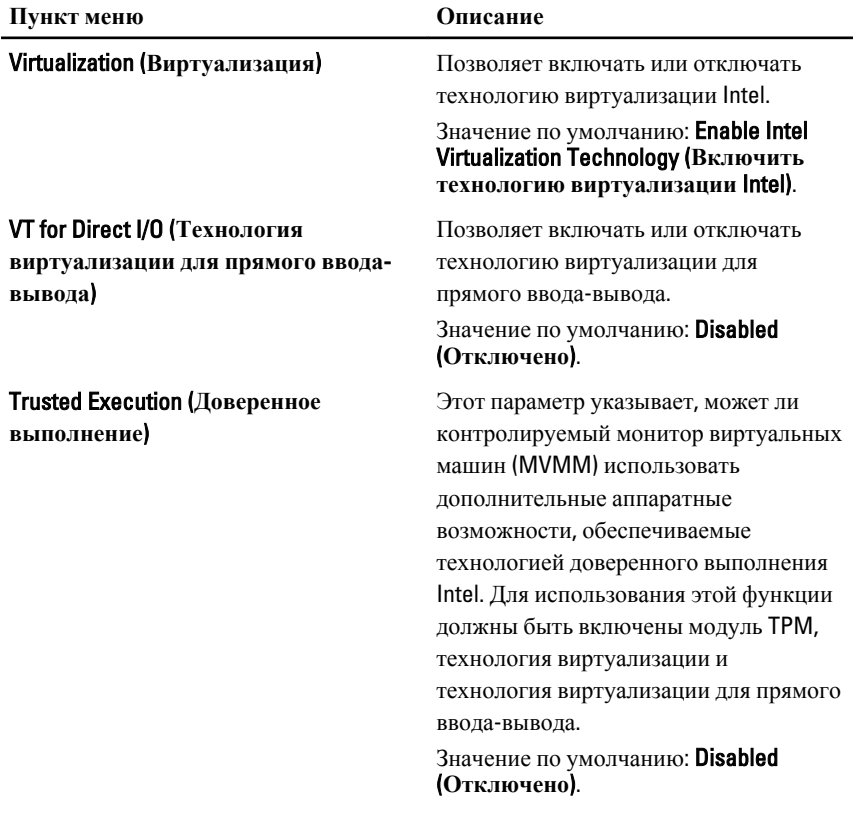

#### Wireless (**Беспроводная связь**)

В приведенной ниже таблице описываются пункты меню Wireless (**Беспроводная связь**).

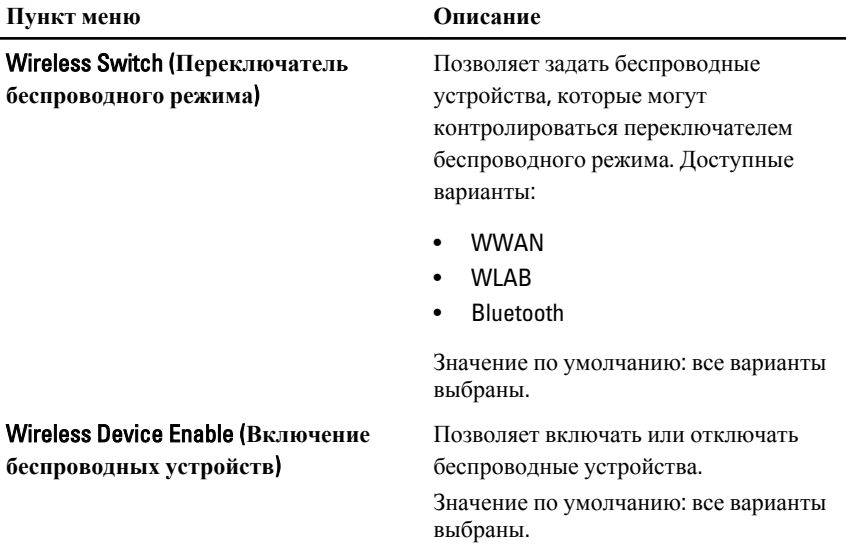

### Maintenance (**Техническое обслуживание**)

В приведенной ниже таблице описываются пункты меню Maintenance (**Техническое обслуживание**).

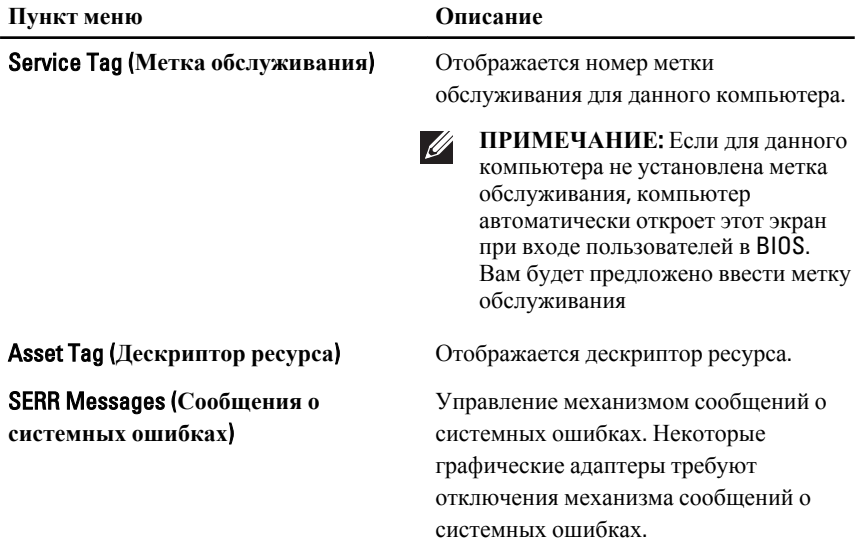

# System Logs (**Системные журналы**)

В приведенной ниже таблице описываются пункты меню System Logs (**Системные журналы**).

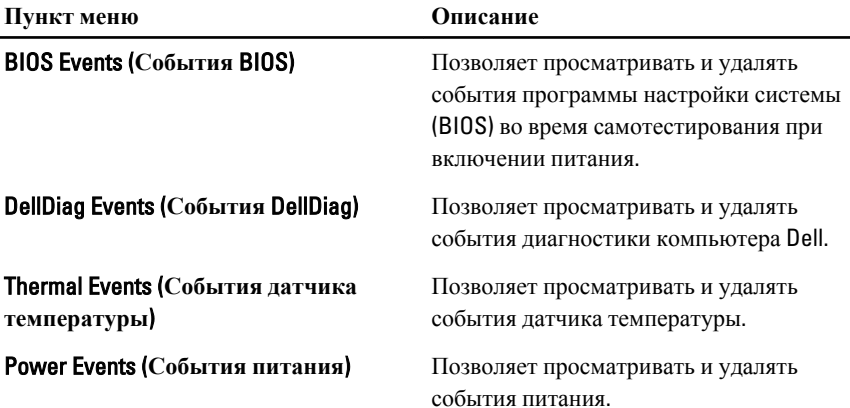

# **Диагностика** 35

#### **Индикаторы состояния устройств**

- $\binom{1}{2}$ Загорается при включении питания компьютера и мигает, когда компьютер находится в одном из режимов управления потреблением энергии.
- Я Светится во время чтения или записи данных компьютером.
- 南 Светится постоянно или мигает в зависимости от состояния заряда батареи.
- <sup>«V</sup> Светится, если включена функция беспроводной сети.
- $\ast$ Светится, если включена плата с беспроводной технологией Bluetooth. Чтобы отключить только функцию беспроводной технологии Bluetooth, щелкните правой кнопкой мыши значок в системной области и выберите команду Disable Bluetooth Radio (Отключить радиомодуль Bluetooth).

#### **Индикаторы состояния батареи**

Если компьютер подключен к розетке электросети, индикатор батареи работает следующим образом.

- **Поочередно мигает желтым и белым светом**: к переносному компьютеру подсоединен неустановленный или неподдерживаемый адаптер переменного тока (не марки Dell).
- **Поочередно мигает желтым светом и светится белым**: временная неполадка батареи при наличии адаптера переменного тока.
- **Постоянно мигает желтым светом**: неисправимый отказ батареи при наличии адаптера переменного тока.
- **Не светится**: батарея полностью заряжена при наличии адаптера переменного тока.
- **Светится белым**: батарея в режиме подзарядки при наличии адаптера переменного тока.

#### **Светодиодная индикация кодов ошибок**

В приведенной ниже таблице указаны возможные коды светодиодной индикации, которые могут отображаться при сбоях во время самотестирования при включении питания.

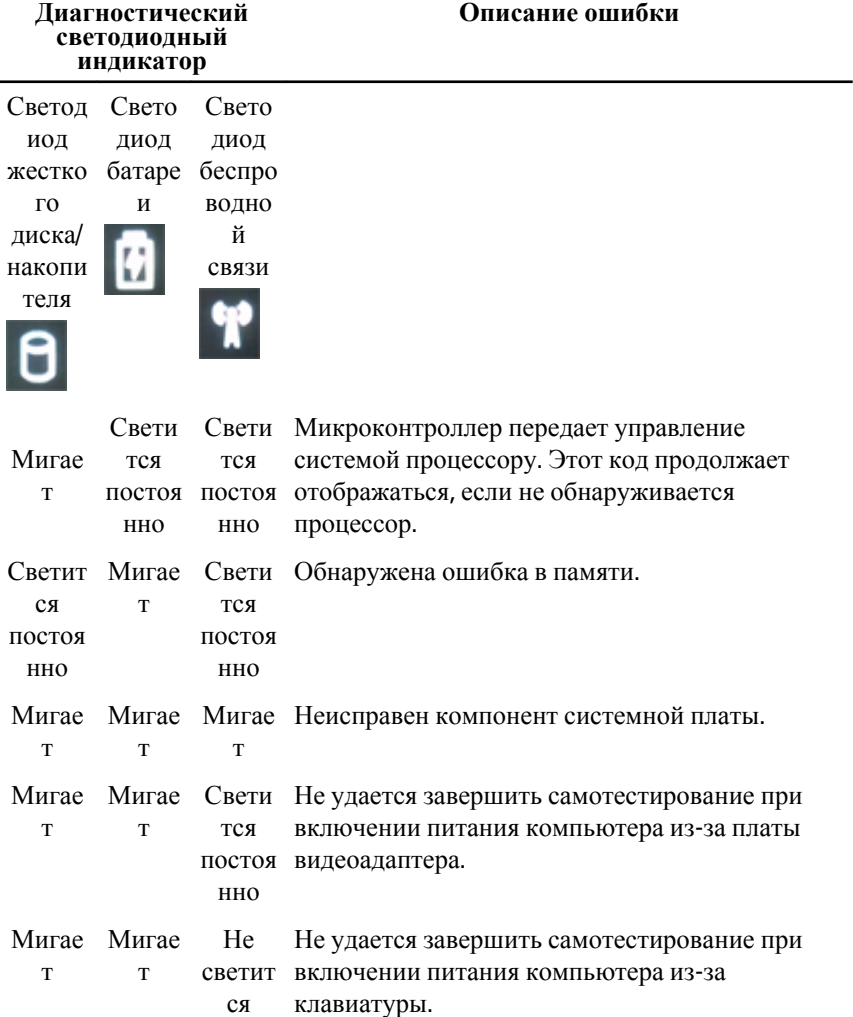

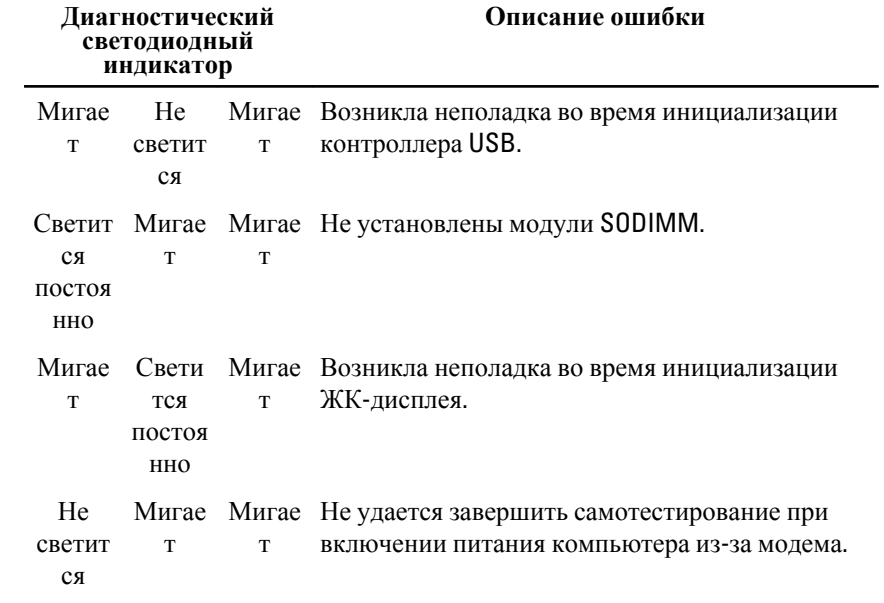

# **Обращение <sup>в</sup> компанию** Dell 36

## **Обращение в компанию** Dell

**ПРИМЕЧАНИЕ:** При отсутствии действующего подключения к Интернету можно найти контактные сведения в счете на приобретенное изделие, упаковочном листе, накладной или каталоге продукции компании Dell.

Компания Dell предоставляет несколько вариантов поддержки и обслуживания через Интернет и по телефону. Доступность служб различается по странам и видам продукции, и некоторые службы могут быть недоступны в вашем регионе. Порядок обращения в компанию Dell по вопросам сбыта, технической поддержки или обслуживания пользователей описан ниже.

- 1. Перейдите на веб-узел support.dell.com.
- 2. Выберите категорию поддержки.
- 3. Если вы находитесь не в США, выберите код своей страны в нижней части страницы, либо выберите All (**Все**), чтобы просмотреть дополнительные варианты.
- 4. Выберите соответствующую службу или ссылку на ресурс технической поддержки, в зависимости от ваших потребностей.